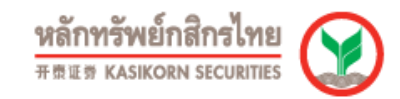

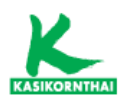

# คู่มือการใช้งาน

# SETSMART

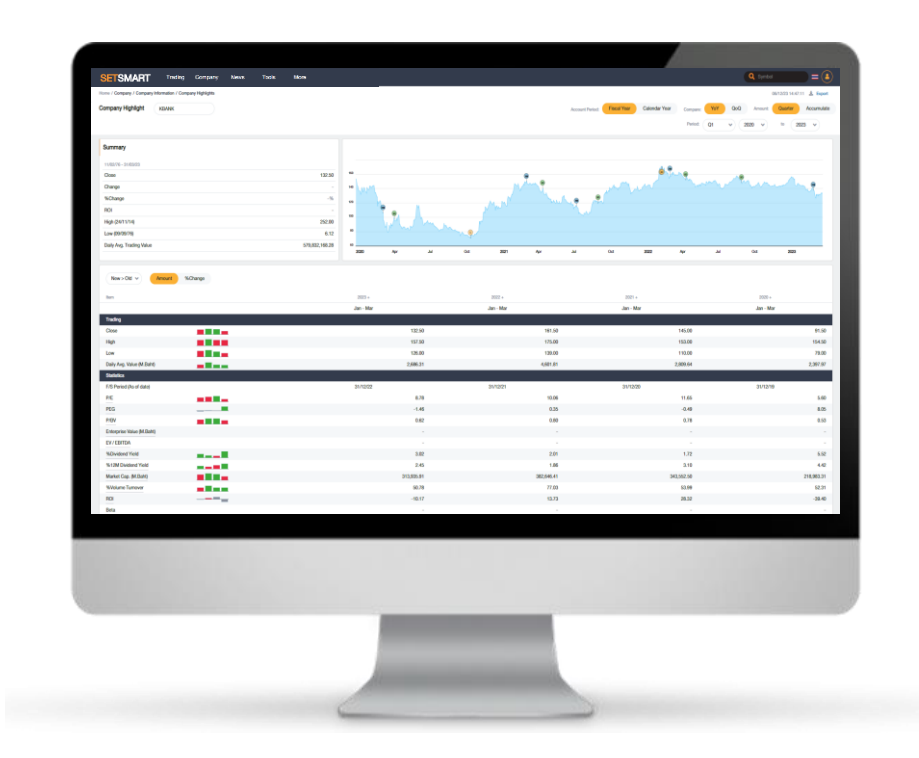

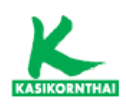

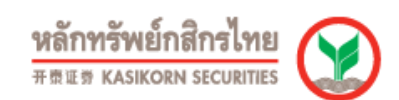

# สารบัญ

# ข้อมูลซื้อขาย (Trading)

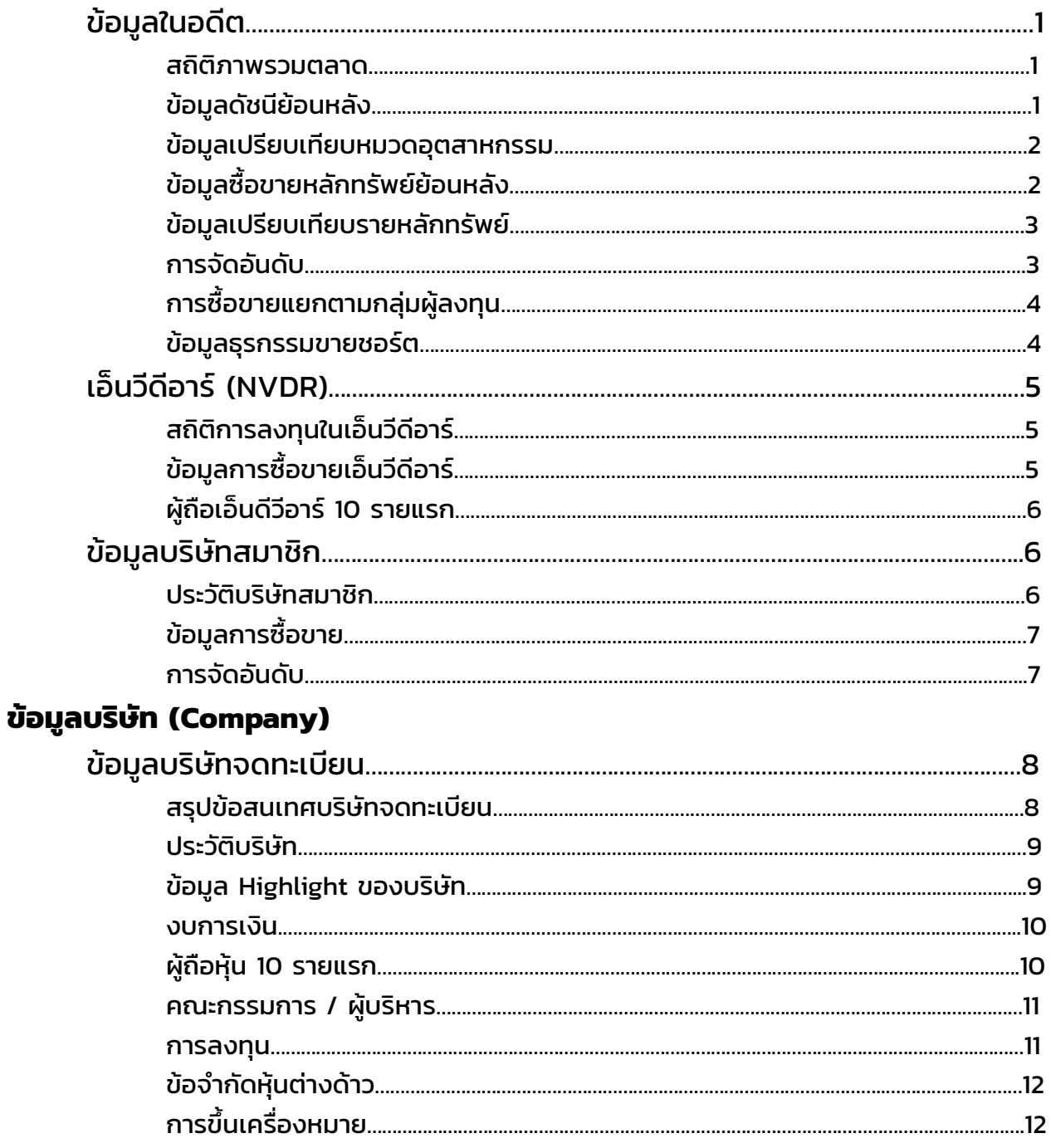

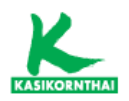

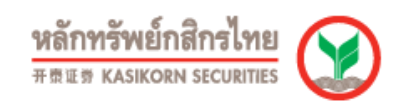

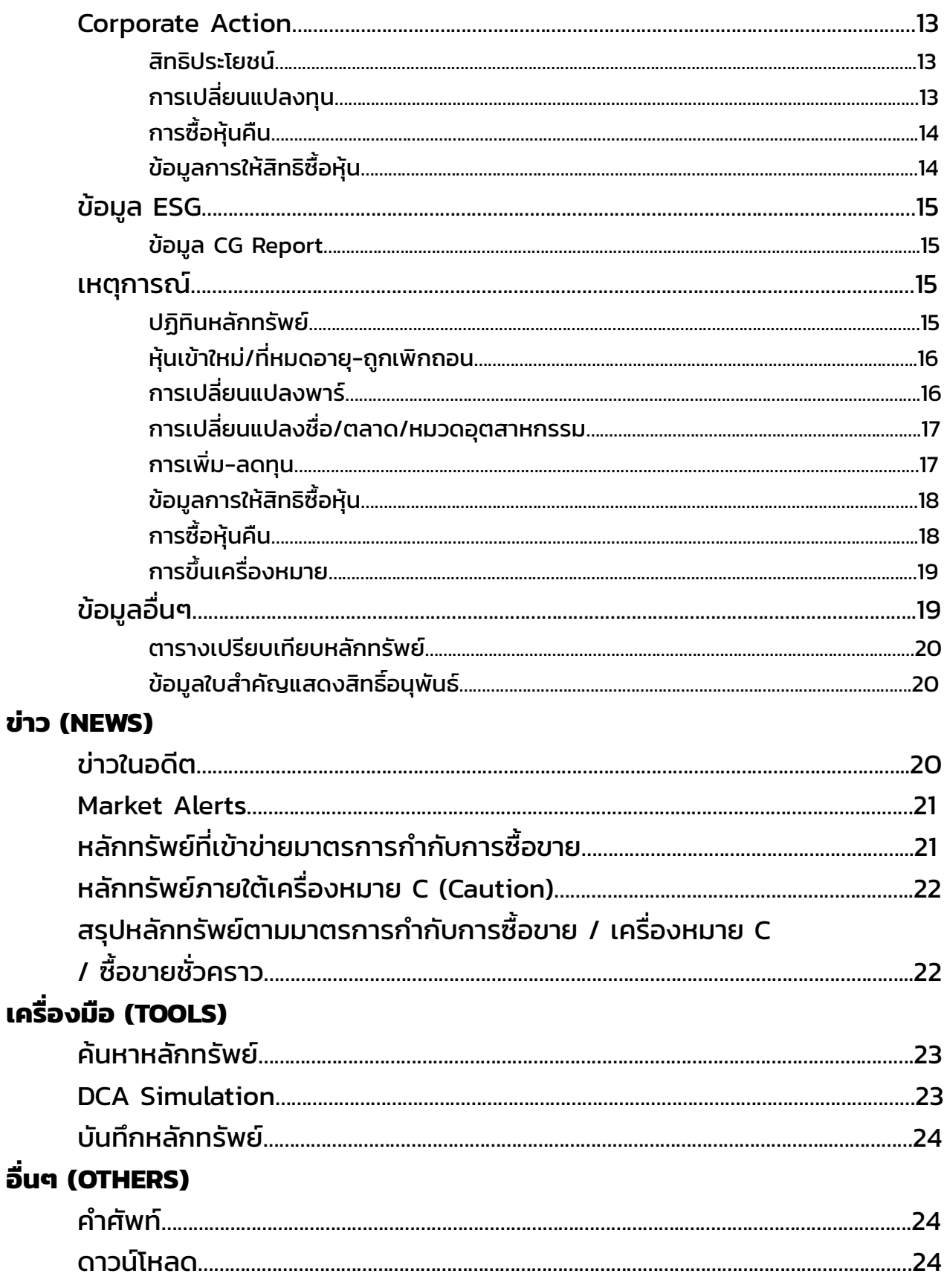

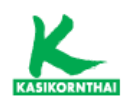

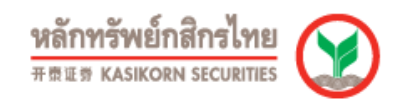

# ข้อมูลซื้อขาย (Trading)

# • ข้อมูลในอดีต

#### - สถิติภาพรวมตลาด

แสดงสถิติภาพรวมของตลาดหลักทรัพย์ย้อนหลัง แยกตาม SET, MAI โดยสามารถดู ข้อมูลเป็นรายปีได้

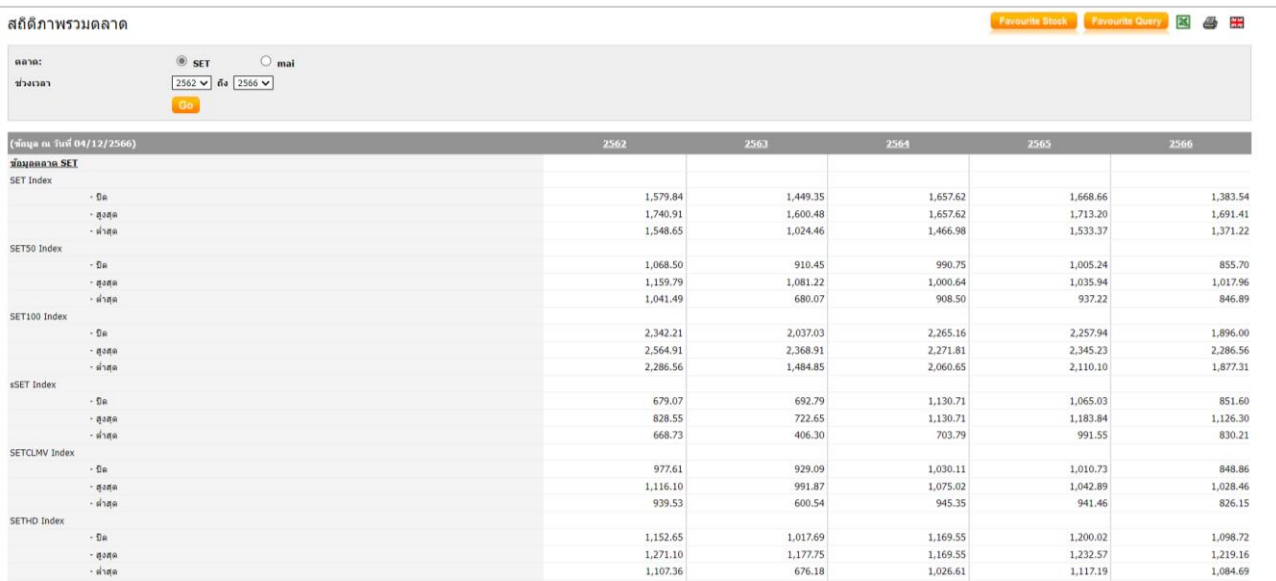

#### - ข้อมูลดัชนีย้อนหลัง

แสดงข้อมูลการซื้อขายและข้อมูลสถิติย้อนหลังของ ดัชนี SET Index Series, ตามหมวดอุสาหกรรม หรือ MAI รวมทั้ง แสดงในรูปแบบของกราฟ และ ข้อมูล Highlight ของหมวดอุตสาหกรรม

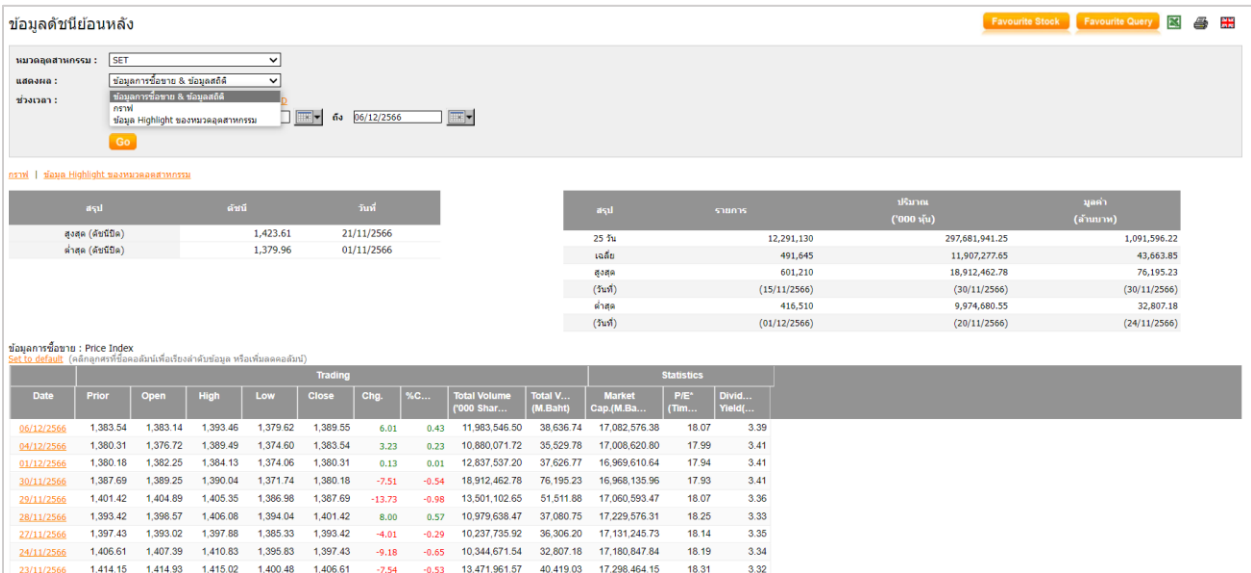

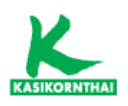

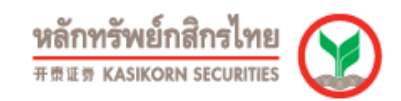

#### - ข้อมูลเปรียบเทียบหมวดอุตสาหกรรม

แสดงข้อมูลเปรียบเทียบของแต่ละกลุ่มอุตสาหกรรมต่างๆภายในช่วงเวลาที่กําหนด เช่น การเปลี่ยนแปลงของดัชนี ปริมาณและมูลค่าการซื้อขาย ข้อมูลทางสถิติ งบการเงิน และ อัตราส่วนทางการเงิน

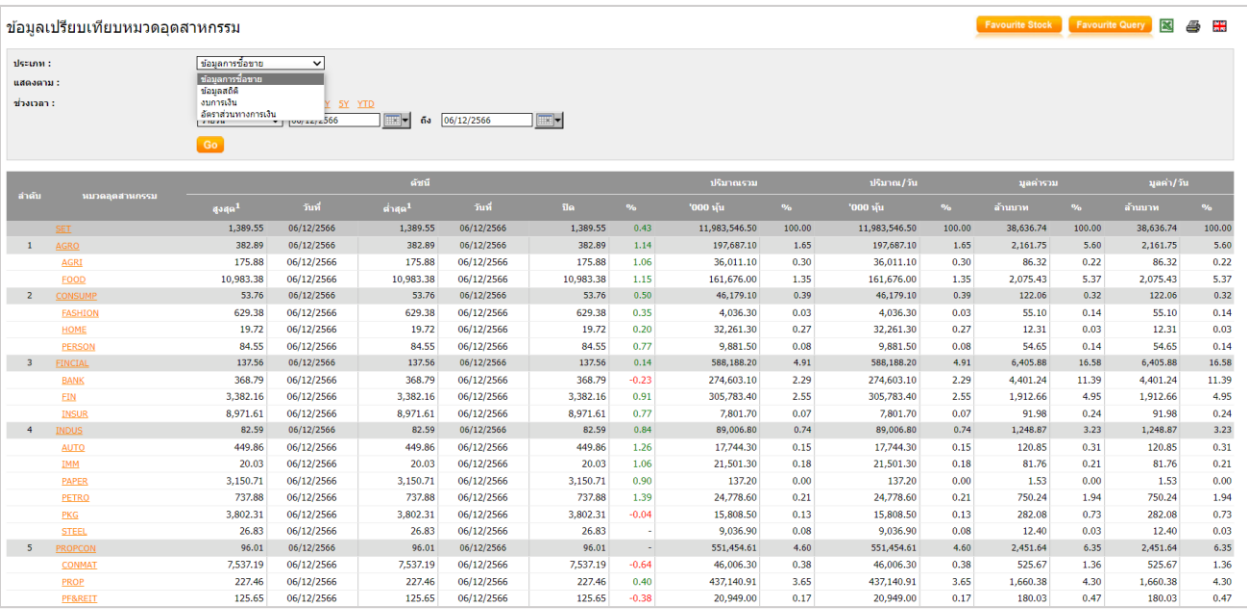

#### - ข้อมูลซื้อขายหลักทรัพย์ย้อนหลัง

แสดงสรุปข้อมูลซื้อขายรายหลักทรัพย์ย้อนหลัง โดยสามารถเลือกตามช่วงเวลาที่ ต้องการ (รายวัน, รายเดือน, รายไตรมาส หรือ รายปี) ทั้งนี้สามารถดูข้อมูล Trade Report หรือ Odd Lot ได้เช่นกัน

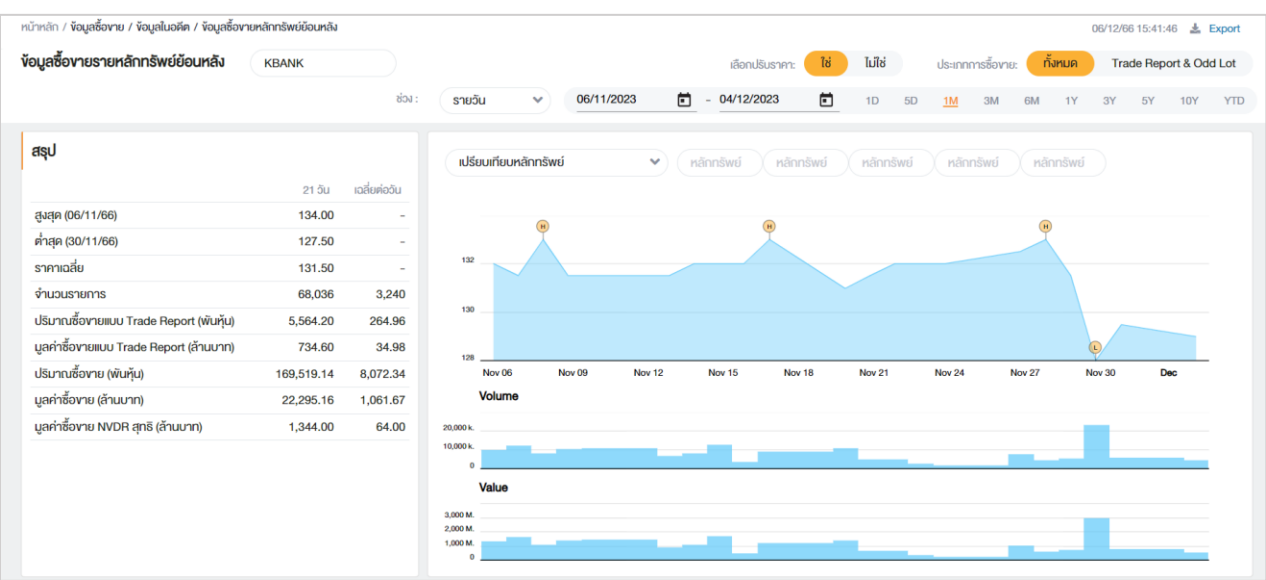

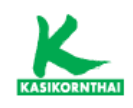

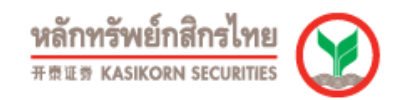

#### - ข้อมูลเปรียบเทียบรายหลักทรัพย์

สามารถเปรียบเทียบหุ้นหลายตัวในหน้าเดียว โดยข้อมูลที่สามารถเปรียบเทียบ ได้แก่ ข้อมูลซื้อขาย & ข้อมูลสถิติ, ข้อมูลงบการเงิน & อัตราส่วนทางการเงิน และ ข้อมูล Outstanding

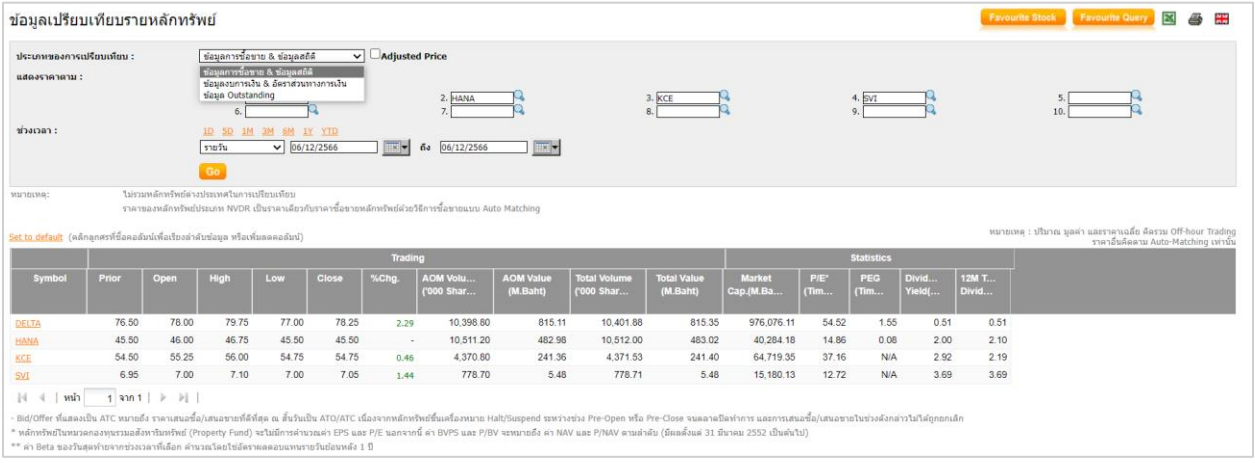

#### - การจัดอันดับ

แสดงการจัดลําดับหุ้นตาม %การเปลี่ยนแปลง, ปริมาณซื้อขาย(หุ้น), มูลค่าการซื้อขาย (บาท), อัตราหมุนเวียนปริมาณการซื้อขาย(%), มูลค่าหลักทรัพย์ตามราคาตลาด(ล้าน บาท), อัตราส่วนราคาปิดต่อกําไรต่อหุ้น, อัตราส่วนราคาตลาดต่อมูลค่าหุ้นทางบัญชี และ อัตราเงินปันผลตอบแทน (%) ในช่วงเวลาที่กําหนด

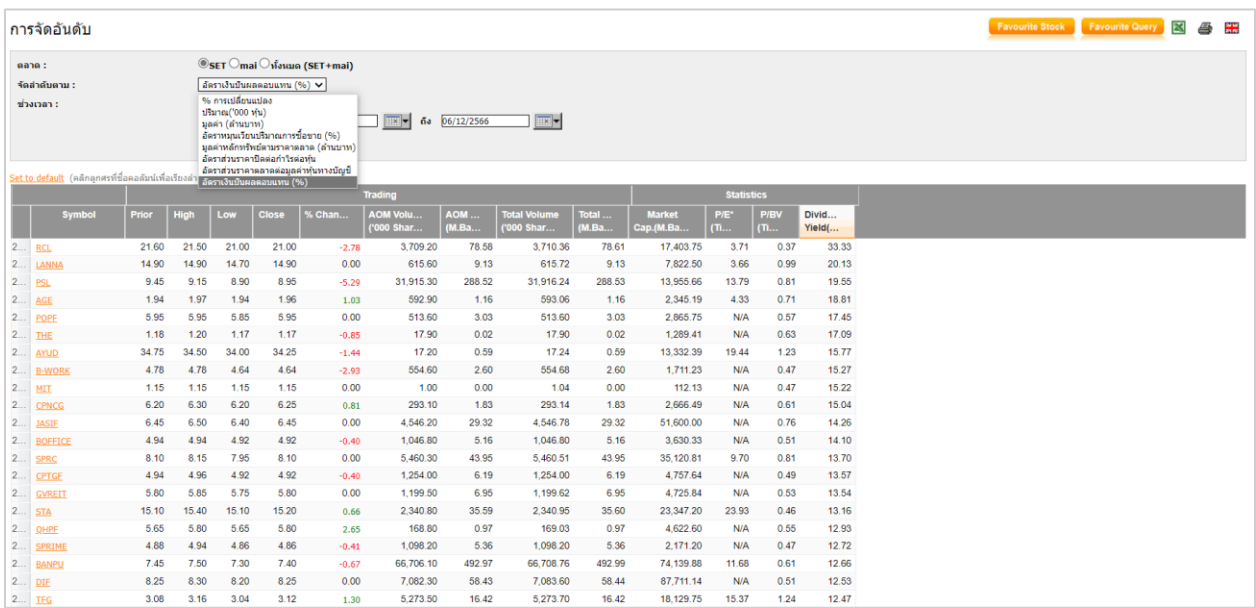

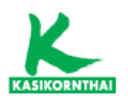

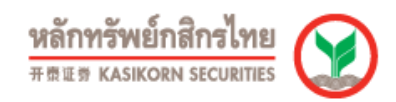

# - การซื้อขายแยกตามกลุ่มผู้ลงทุน

แสดงปริมาณ (หุ้น) และ มูลค่าการซื้อขายหลักทรัพย์(บาท) แยกตามกลุ่มผู้ลงทุน (นักลงทุนสถาบัน, บัญชีบริษัทหลักทรัพย์, นักลงทุนต่างประเทศ และ นักลงทุน ภายในประเทศ) ภายในช่วงเวลาที่กําหนด

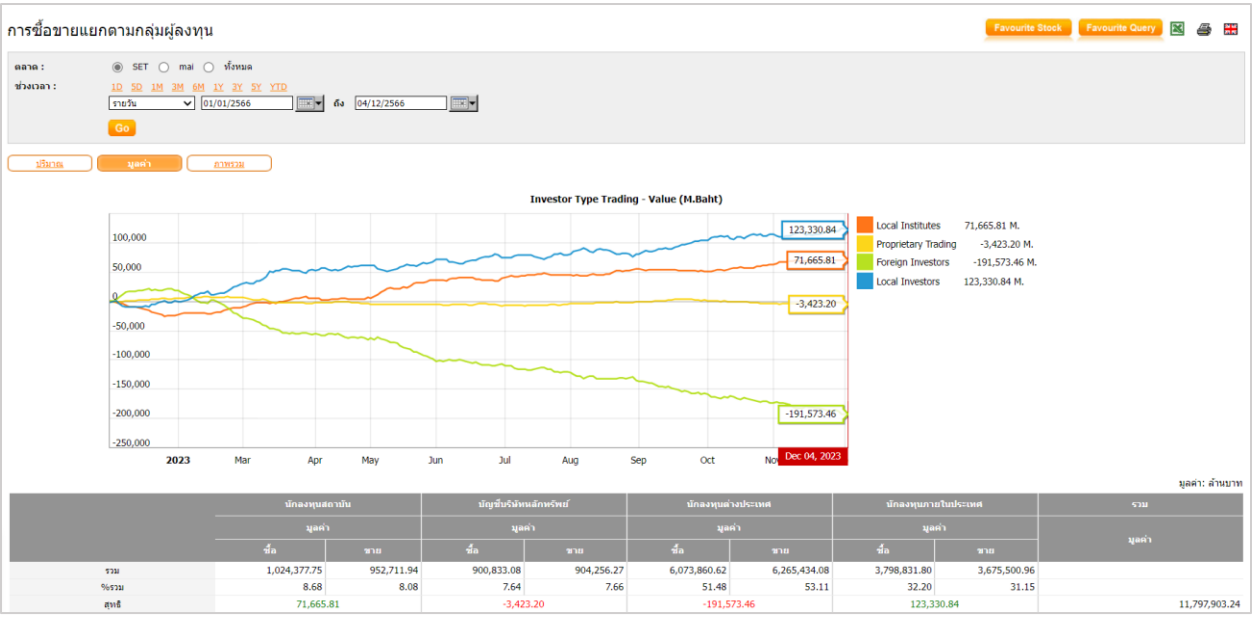

#### - ข้อมูลธุรกรรมขายชอร์ต

แสดงปริมาณหุ้นที่ขายชอร์ต (หุ้น) และมูลค่าการขายชอร์ต (บาท) รายหลักทรัพย์ ภายในช่วงเวลาที่กําหนด

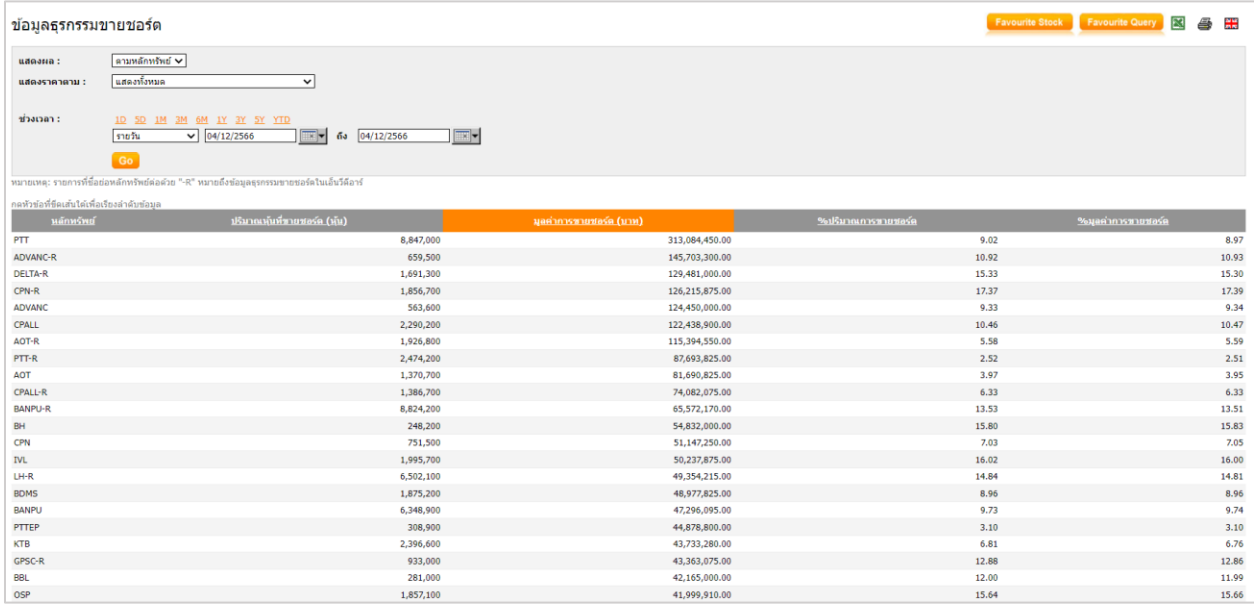

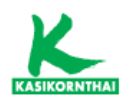

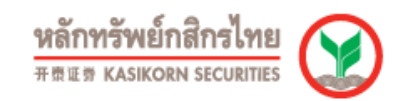

## • เอ็นวีดีอาร์

#### - สถิติการลงทุนในเอ็นวีดีอาร์

แสดงข้อมูลการลงทุนของบริษัท ไทยเอ็นวีดีอาร์ จํากัด เช่น จํานวนหลักทรัพย์ที่ถือ ครอง, จํานวนบริษัทที่ถือครอง, %บริษัทที่ถือครองต่อจํานวนบริษัททั้งหมด, และ มูลค่าของหลักทรัพย์ที่ถือครอง (ล้านบาท)

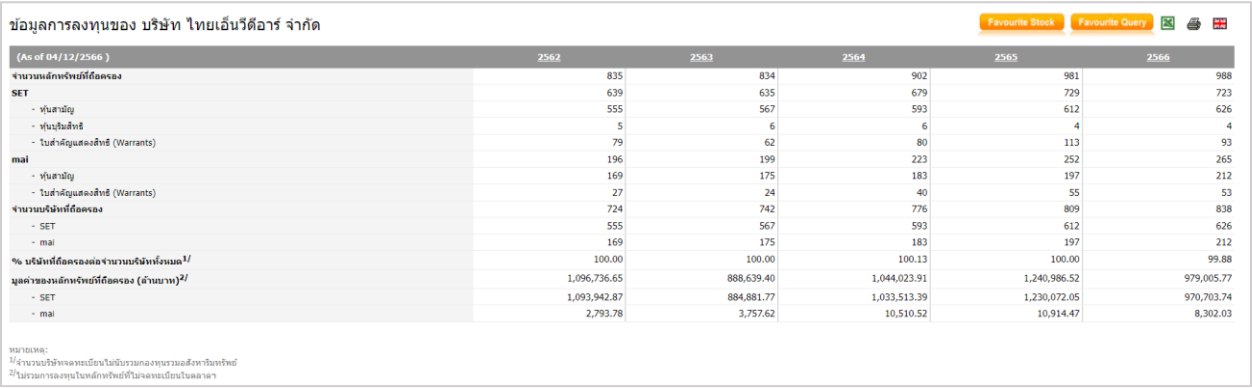

#### - ข้อมูลการซื้อขายเอ็นวีดีอาร์

แสดงข้อมูลการซื้อขายใบแสดงสิทธิฯ, ข้อมูลการซื้อขายเอ็นวิดีอาร์แต่ละหลักทรัพย์ใน อดีต, ข้อมูลการถือครองหลักทรัพย์ของบริษัท ไทยเอ็นวิดีอาร์ จํากัด และ ข้อมูลสถิติ การซื้อขายใบแสดงสิทธิฯ

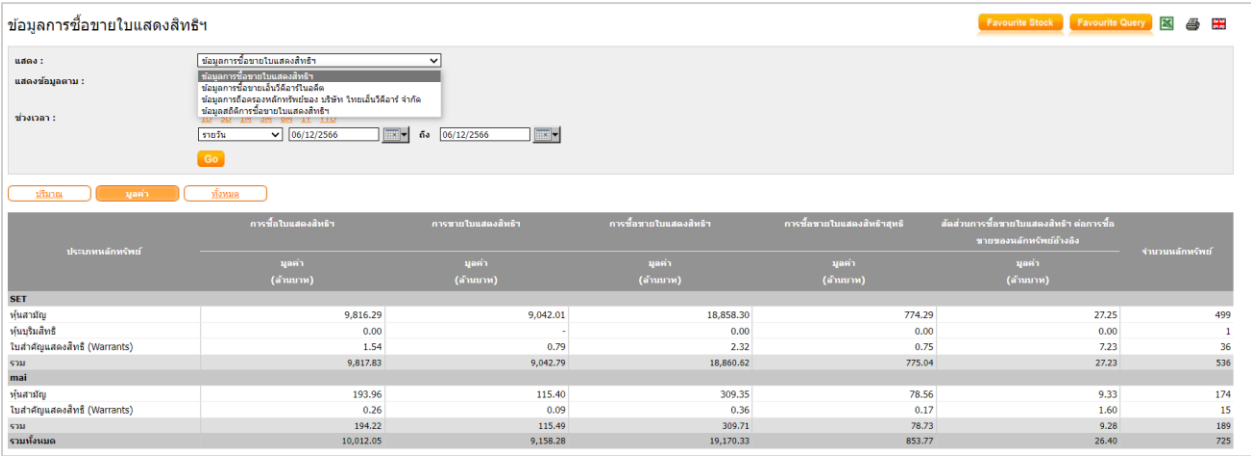

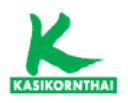

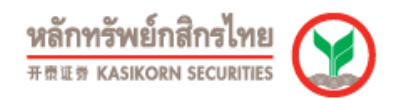

# - ผู้ถือเอ็นดีวีอาร์ 10 รายแรก

แสดงข้อมูลการถือครองหลักทรัพย์เอ็นวีดีอาร์10 รายแรก และ สัญชาติ 10 อันดับ แรก

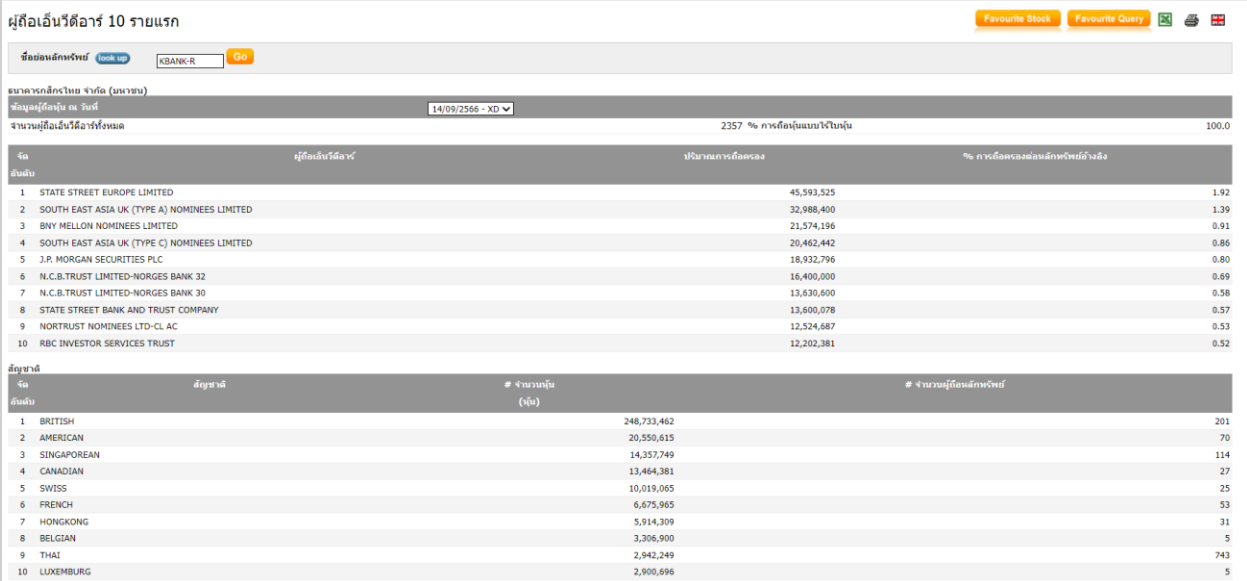

# • ข้อมูลบริษัทสมาชิก

# - ประวัติบริษัทสมาชิก

แสดงรายชื่อบริษัทหลักทรัพย์ที่เปิดให้บริการซื้อขายหลักทรัพย์

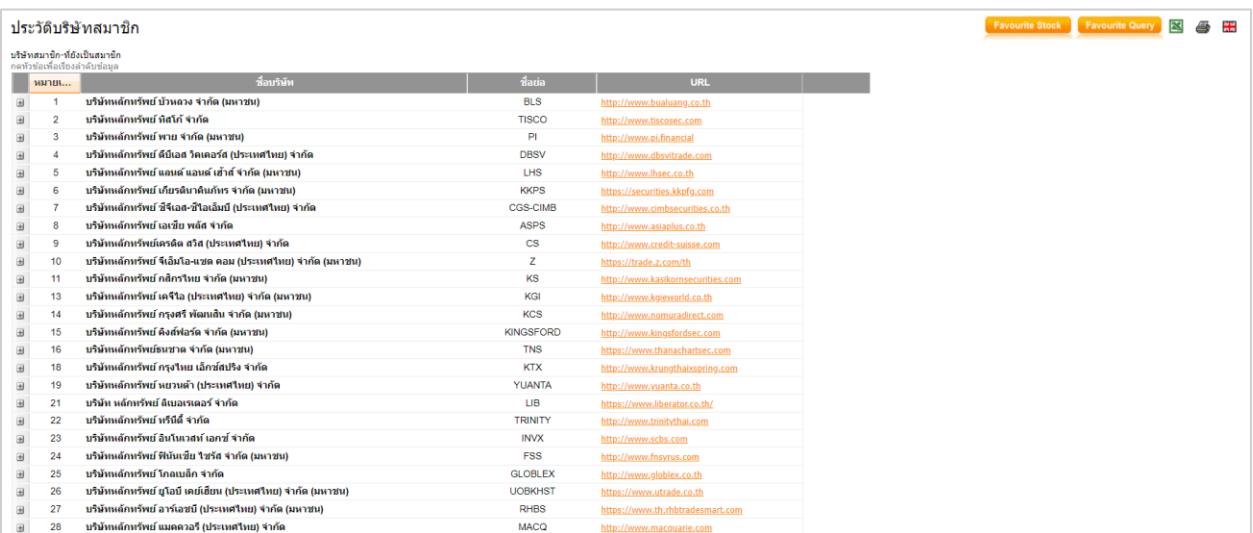

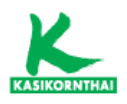

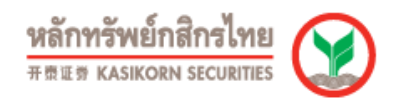

# - ข้อมูลการซื้อขาย

แสดงข้อมูลการซื้อขายของบริษัทสมาชิก โดยสามารถเลือกเป็นรายวัน, รายเดือน, รายไตรมาส และ รายปี

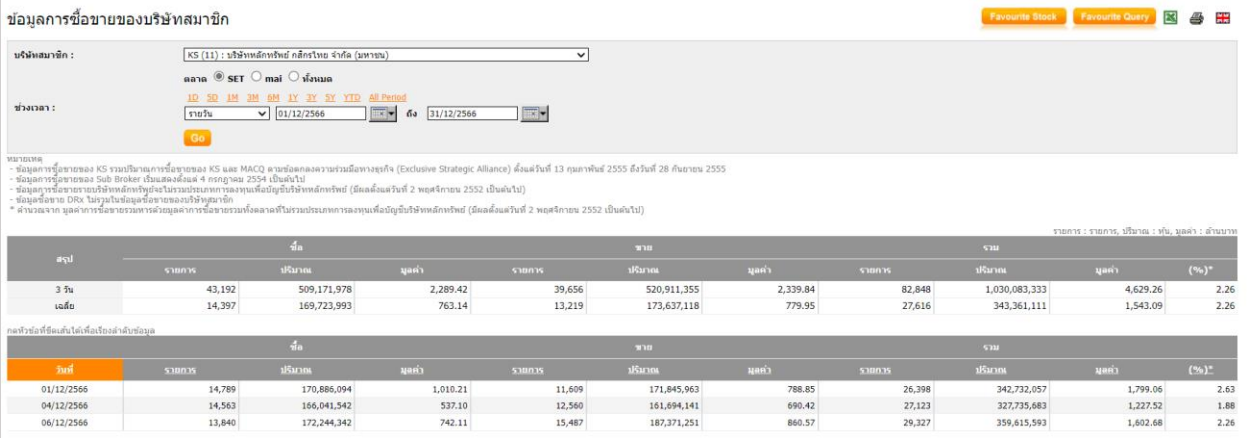

#### - การจัดอันดับ

แสดงการจัดอันดับการซื้อขายของบริษัทสมาชิก โดยสามารถเลือกแสดงเป็นตาราง, กราฟวงกลม หรือ กราฟแท่ง และ สามารถเลือกให้เรียงลําดับตามมูลค่าการซื้อขาย, ปริมาณการซื้อขาย และรายการซื้อขาย

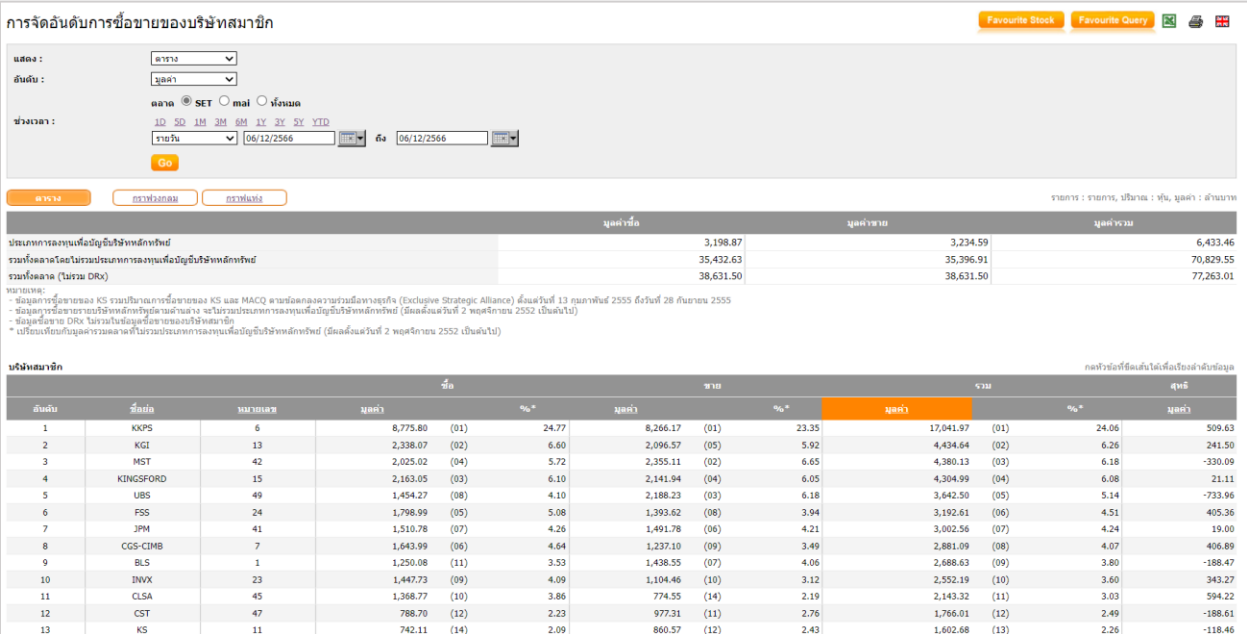

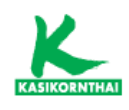

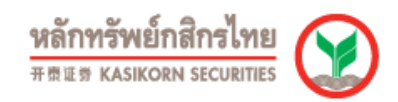

# ข้อมูลบริษัท (Company)

#### • ข้อมูลบริษัทจดทะเบียน

#### - สรุปข้อสนเทศบริษัทจดทะเบียน

แสดงสรุปข้อมูลของบริษัทจดทะเบียน โดยมีข้อมูล เช่น ข่าวล่าสุด, ข้อมูลเบื้องต้น, ลักษณะของธุรกิจ, ผู้ถือหุ้น 10 รายแรก, รายชื่อคณะกรรมการ/ผู้บริหาร และ ข้อมูล 3Yr Performance, ข้อมูลสถิติ, อัตราผลตอบแทน, การจ่ายปันผล 3 ปีล่าสุด, งบการเงิน และ อัตราส่วนทางการเงิน เป็นต้น

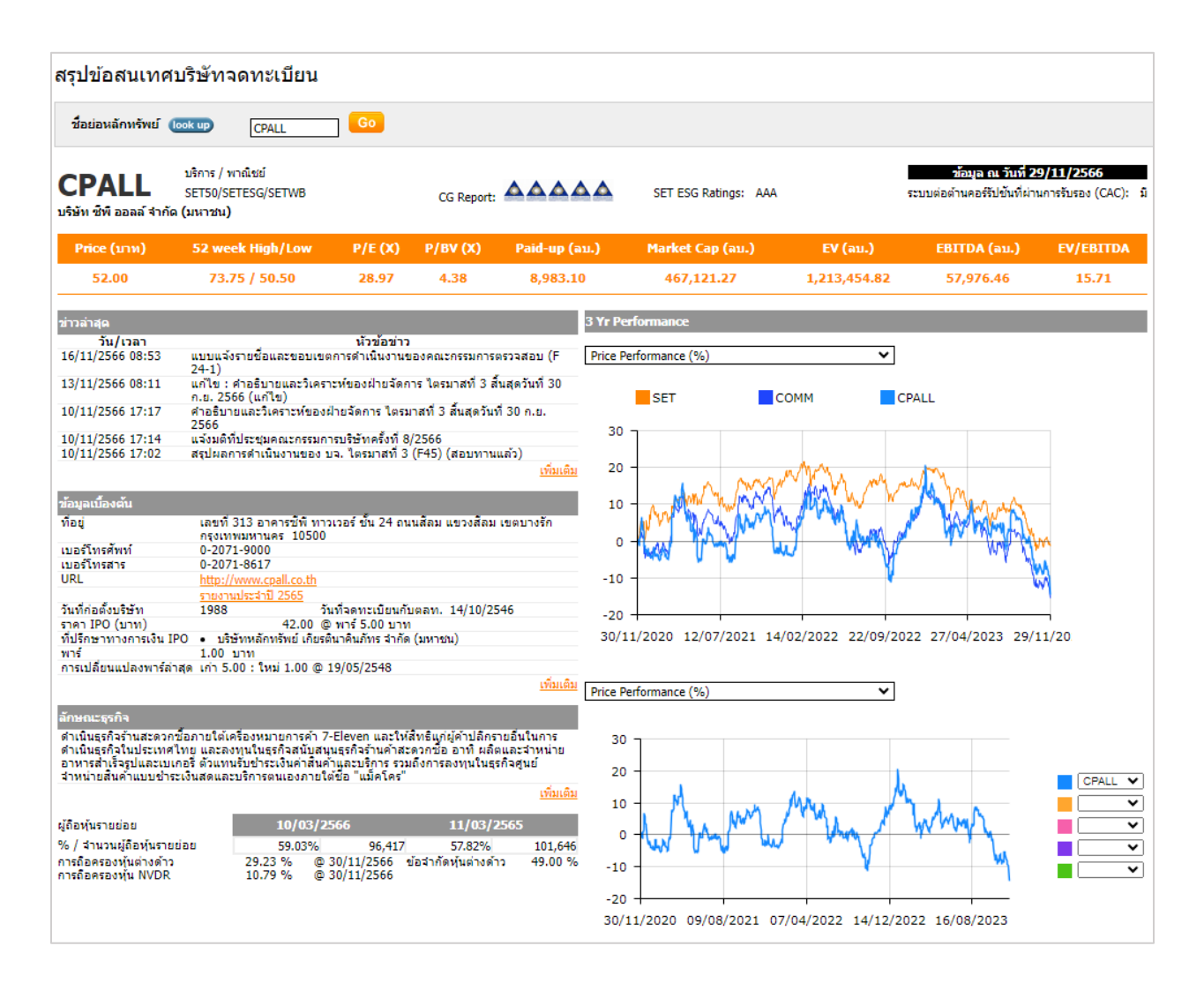

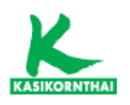

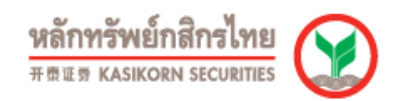

#### - ประวัติบริษัท

แสดงข้อมูลประวัติของบริษัทจดทะเบียน เช่น ทุนจดทะเบียน (หุ้นสามัญ), ทุนจดทะเบียนชําระแล้ว (หุ้นสามัญ), แบบฟอร์ม 56-1, รายงานประจําปี, นโยบายเงินปันผล และ ข้อจํากัดหุ้นต่างด้าว เป็นต้น

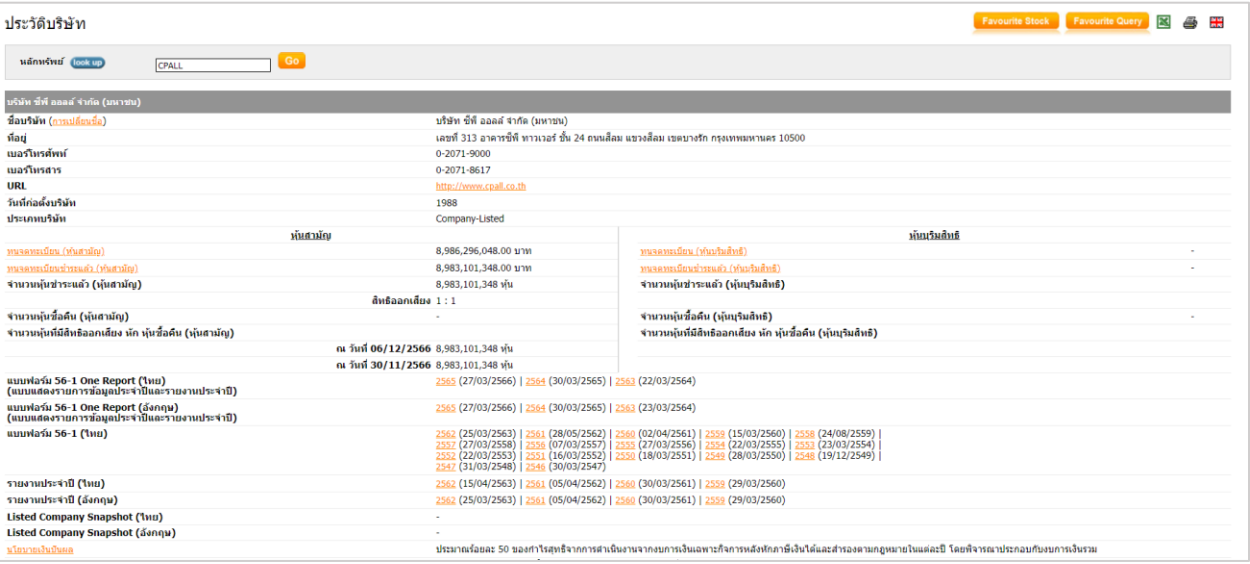

#### - ข้อมูล Highlight ของบริษัท

แสดงข้อมูลของบริษัทจดทะเบียน เช่น ราคาปิด, เปลี่ยนแปลง, %เปลี่ยนแปลง, ข้อมูล สถิติ, และ ข้อมูลงบการเงินและอัตราส่วนทางการเงิน โดยสามารถเปรียบเทียบข้อมูล แบบปีต่อปี หรือ ไตรมาสต่อไตรมาส

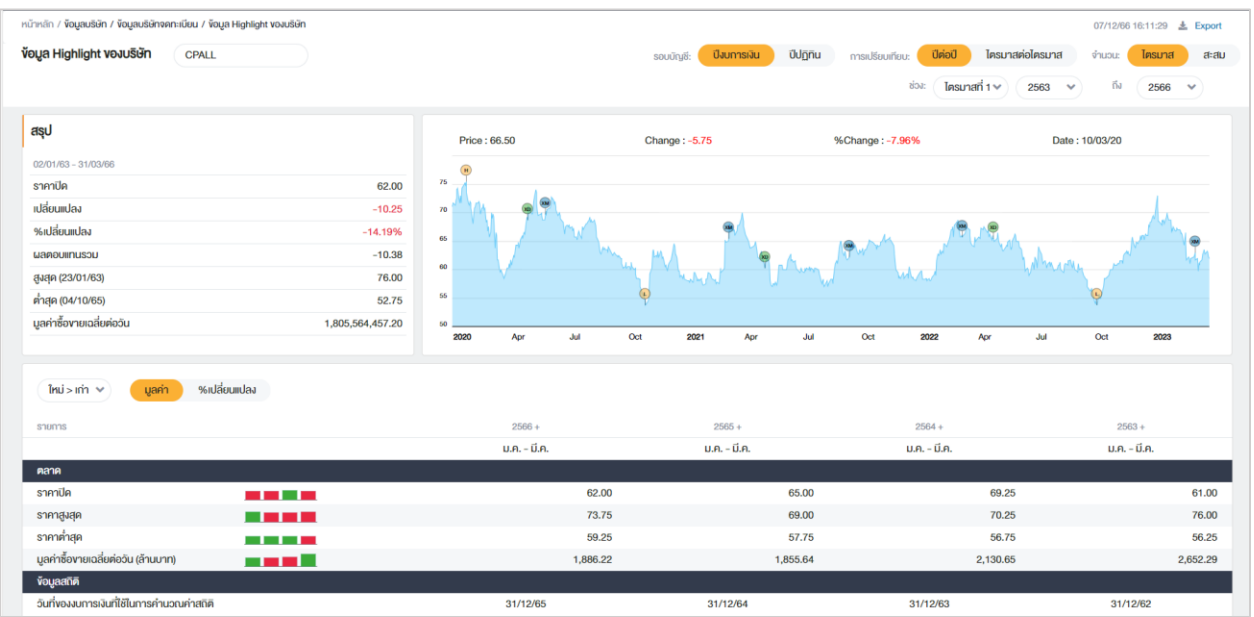

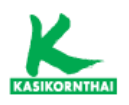

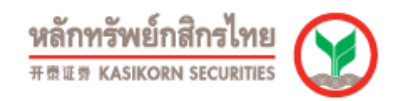

#### - งบการเงิน

แสดงข้อมูลงบการเงิน ได้แก่ งบแสดงฐานะทางการเงิน, งบกําไรขาดทุนเบ็ดเสร็จ, และ งบกระแสเงินสด โดยสามารถเลือกชนิดงบการเงิน คือ งบเฉพาะกิจการ หรือ งบรวม/งบวิธีส่วนได้เสีย รวมทั้ง สามารถเปรียบเทียบข้อมูลแบบปีต่อปี หรือ ไตรมาส ต่อไตรมาส

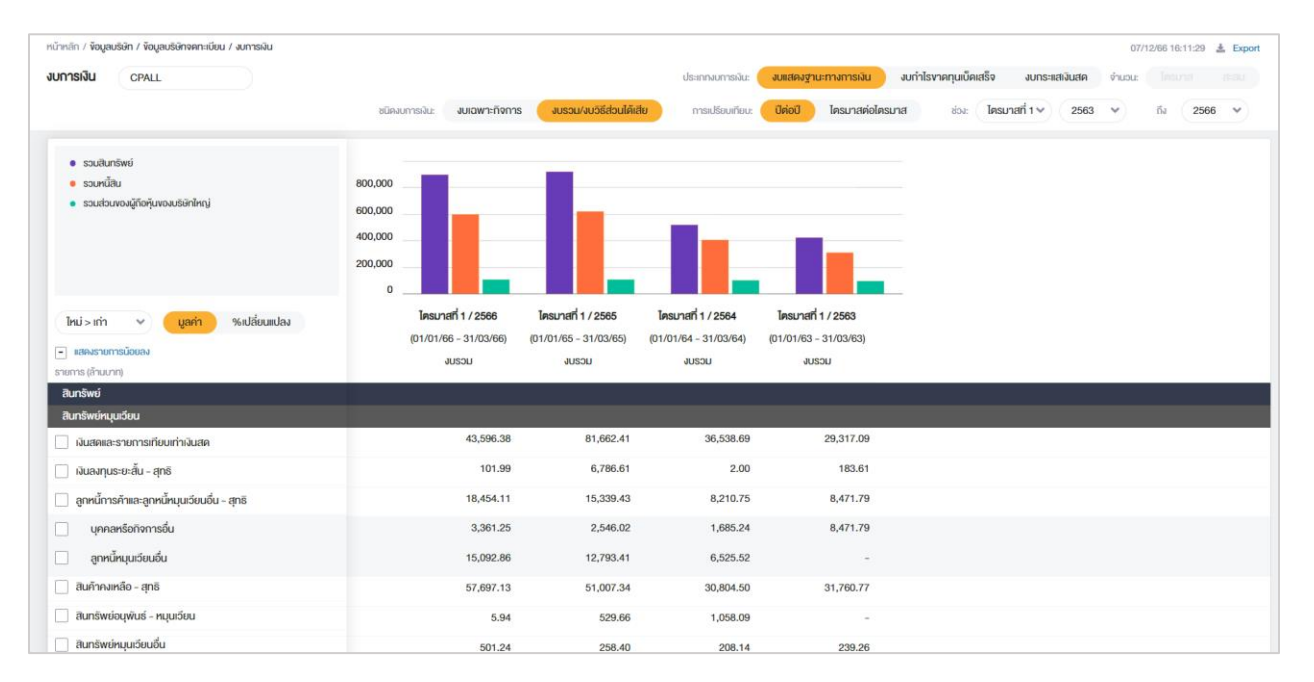

#### - ผู้ถือหุ้น 10 รายแรก

แสดงจํานวนผู้ถือหุ้นรายย่อย (Free float), %การถือหุ้นของผู้ถือหุ้นรายย่อย (%Free float), จํานวนผู้ถือหุ้นทั้งหมด, %การถือหุ้นแบบไร้ใบหุ้น, รายชื่อผู้ถือหุ้น 10 รายแรก และ อันดับสัญชาติที่ถือหุ้น 10 ลําดับแรก

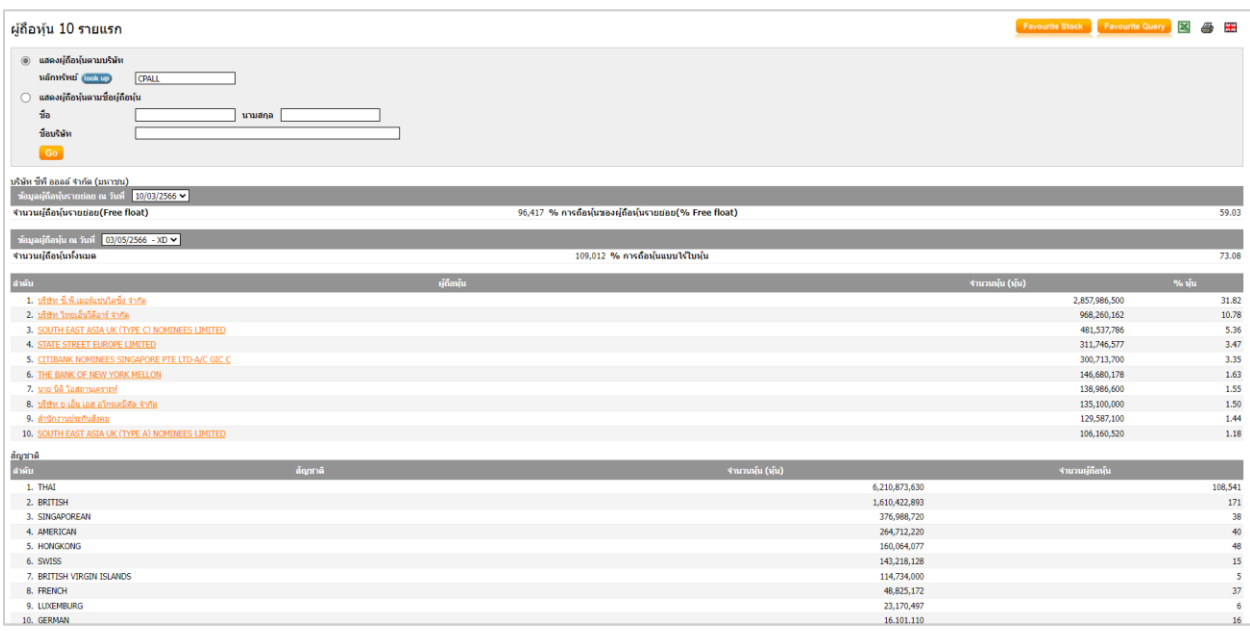

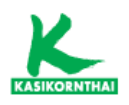

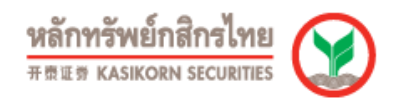

#### - คณะกรรมการ / ผู้บริหาร

แสดงรายชื่อ คณะกรรมการ/ผู้บริหาร โดยสามารถเรียงลำดับตามตำแหน่ง หรือ ชื่อและตําแหน่ง

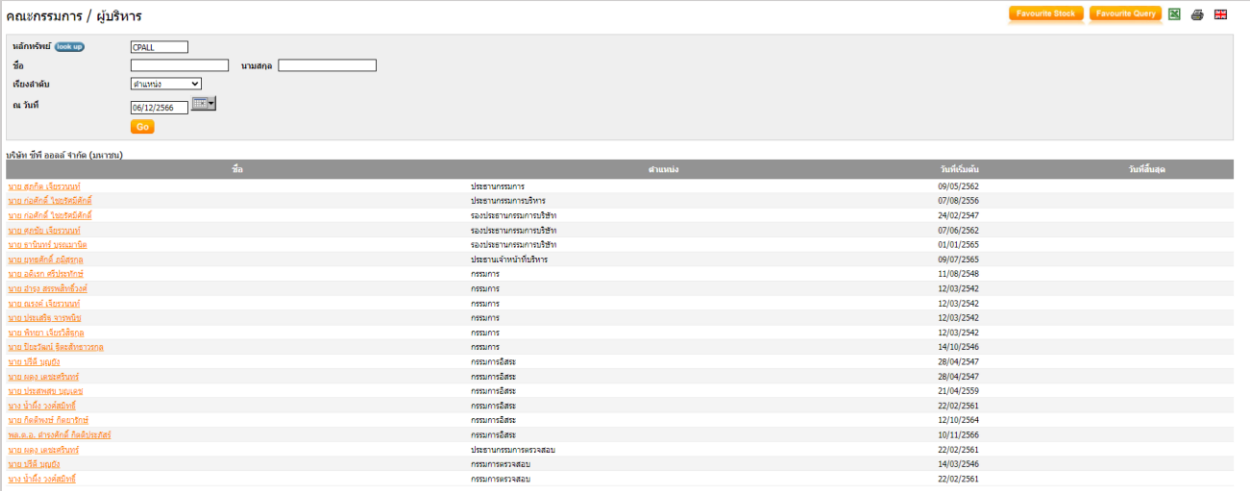

#### - การลงทุน

แสดงข้อมูลการลงทุนของบริษัทจดทะเบียน โดยแสดงชื่อบริษัท, ประเภทธุรกิจ, สกุลเงิน, ทุนจดทะเบียนเรียกชําระแล้ว (ล้าน), %การลงทุน และ ประเภทการลงทุน

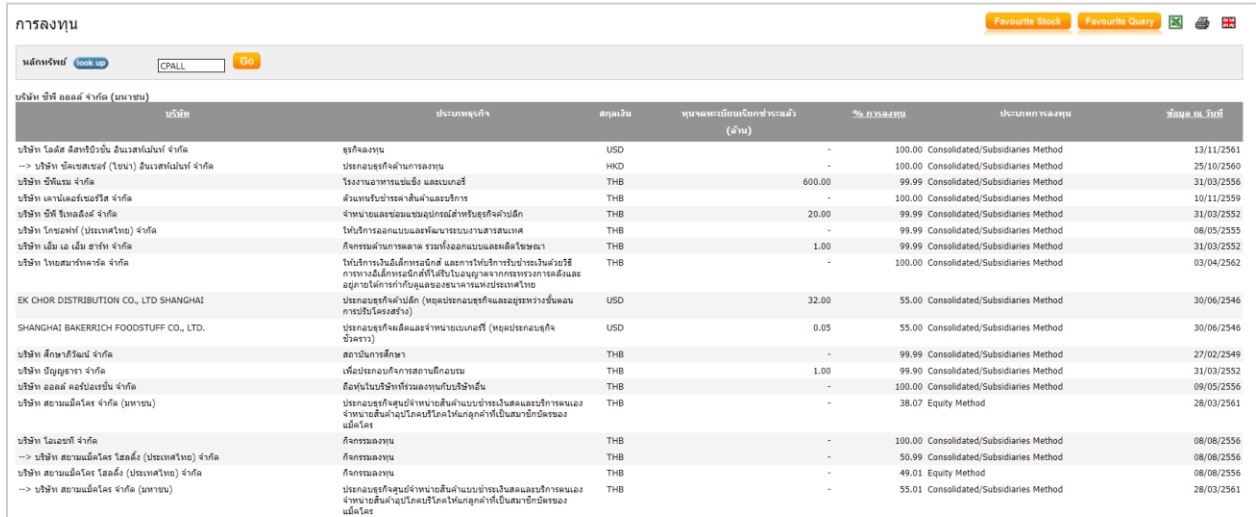

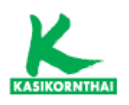

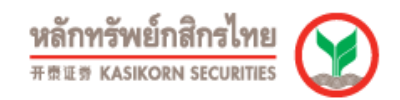

## - ข้อจํากัดหุ้นต่างด้าว

#### แสดงรายละเอียดข้อจํากัดหุ้นต่างด้าวของบริษัทจดทะเบียน

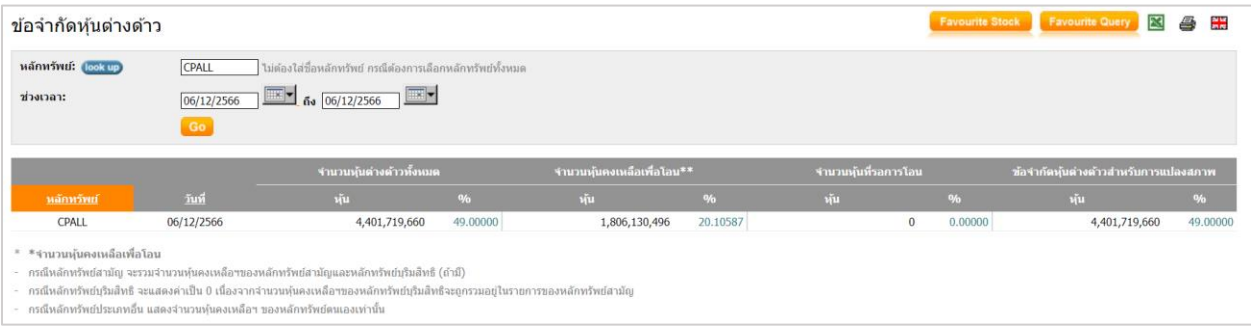

# - การขึ้นเครื่องหมาย

แสดงรายละเอียดการขึ้นเครื่องหมายของหลักทรัพย์โดยมีเครื่องหมาย เช่น C (Caution), H (Halt), NC (Non-Compliance), NP (Notice Pending), SP (Suspension) และ P (Pause) เป็นต้น

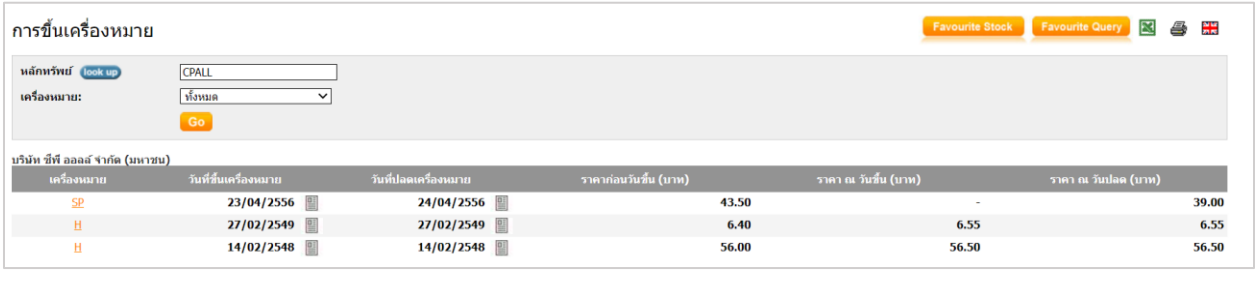

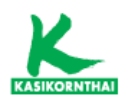

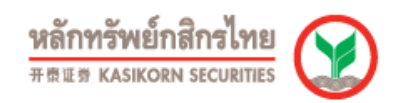

#### • Corporate Action

#### - สิทธิประโยชน์

แสดงสิทธิประโยชน์รายบริษัท หรือทุกบริษัท ได้แก่ XD (รับเงินปันผล), XM (ประชุมผู้ ถือหุ้น), XR (จองซื้อหุ้นออกใหม่), XB (สิทธิประโยชน์อื่น), XN (รับเงินคืนจากการลด ทุน), XE (แปลงสภาพ), XI (รับดอกเบี้ย) และ XC (แปลงสภาพหุ้นกู้)

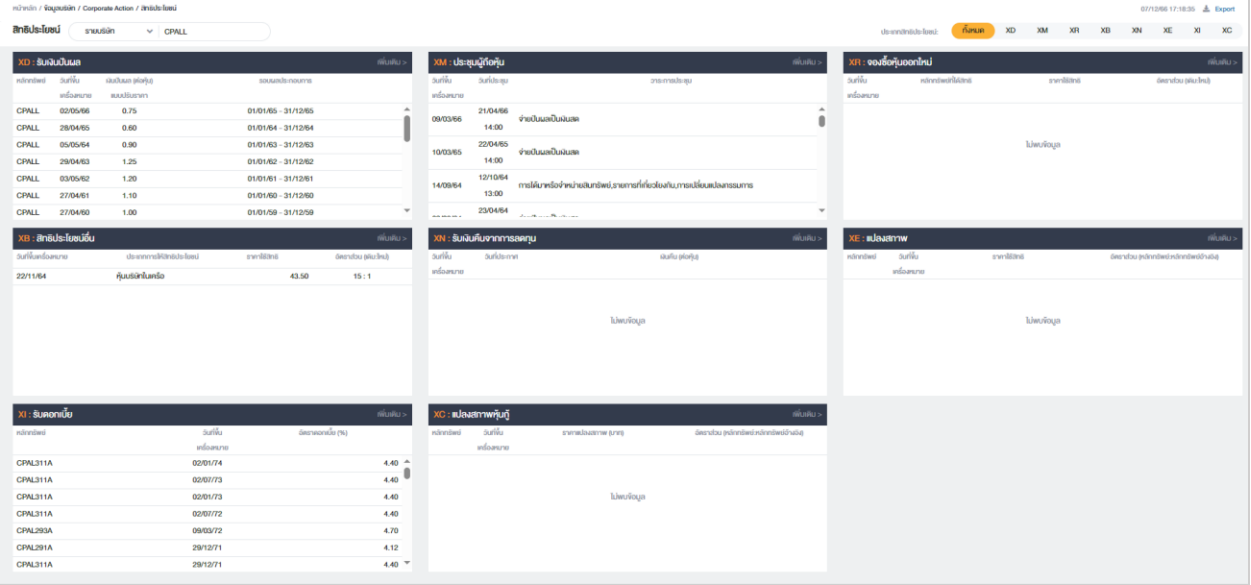

#### - การเปลี่ยนแปลงทุน

แสดงข้อมูลการเปลี่ยนแปลงทุนของบริษัทจดทะเบียน โดยแสดงข้อมูล ได้แก่ หุ้นจดทะเบียนกับกระทรวงพาณิชย์ (หุ้น), หุ้นเรียกชําระ (หุ้น), หุ้นจดทะเบียนกับตลท. (หุ้น), และ ราคาพาร์ (บาท)

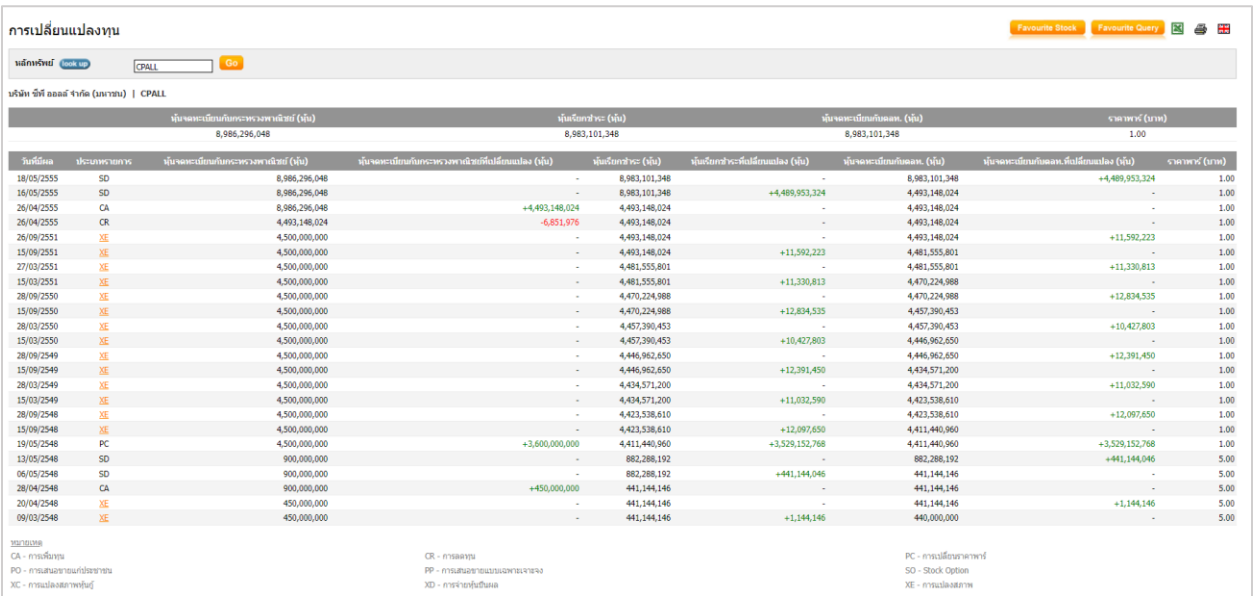

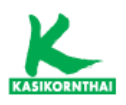

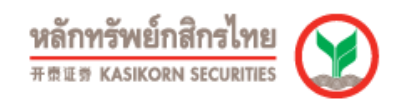

# - การซื้อหุ้นคืน

แสดงข้อมูลรายละเอียดการซื้อหุ้นคืน เช่น สถานะโครงการ, วิธีการซื้อหุ้นคืน, ้วันที่เริ่มต้นโครงการซื้อหุ้นคืน, วันที่ครบกำหนดโครงการซื้อหุ้นคืน, จำนวนหุ้นซื้อคืน ที่ประกาศตามโครงการ (ปรับตามราคาพาร์) และ จํานวนรวมของหุ้นที่ซื้อคืนล่าสุด

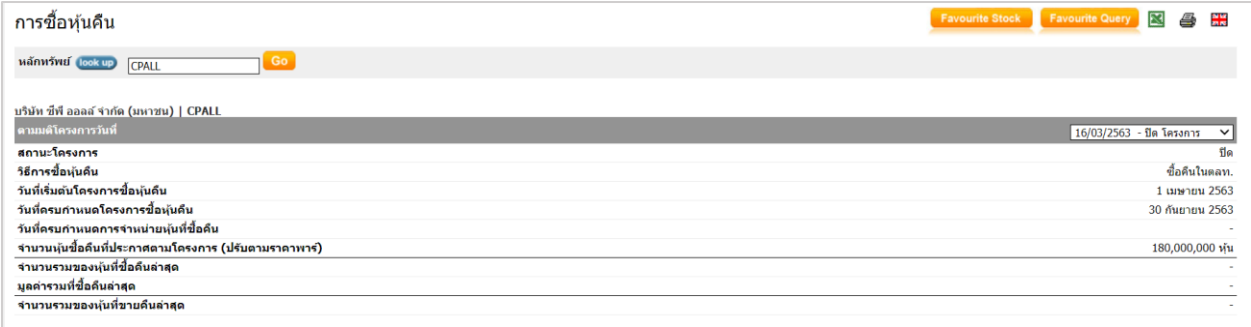

## - ข้อมูลการให้สิทธิซื้อหุ้น

แสดงข้อมูลในการให้สิทธิซื้อหุ้น โดยแสดงประเภทสิทธิ, วันที่จองซื้อ, ราคาจองซื้อ (ต่อหุ้น), จํานวนหุ้นจัดสรร (หุ้น), จํานวนหุ้นที่ออกใหม่ (หุ้น), วันที่ซื้อขาย และ ราคา ปิดวันแรก (บาท)

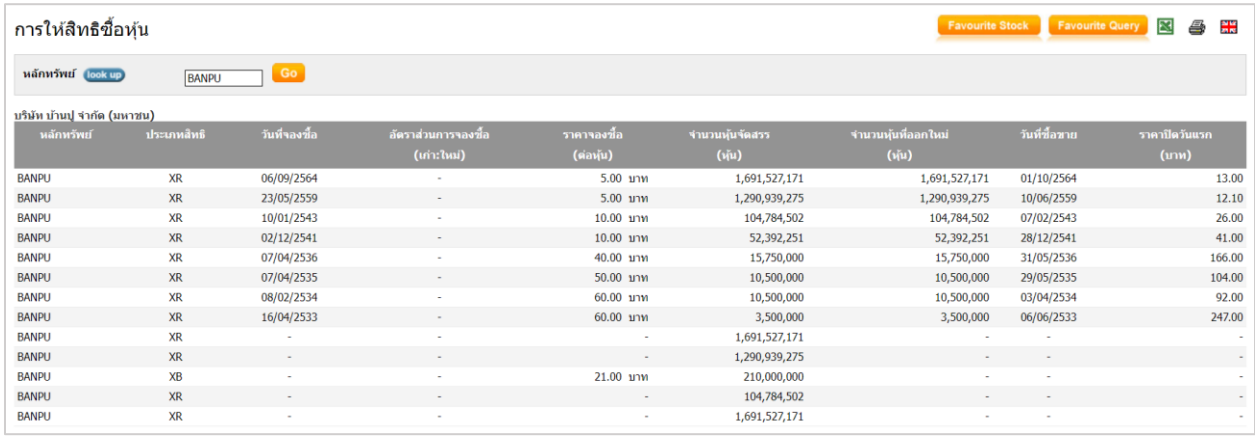

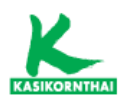

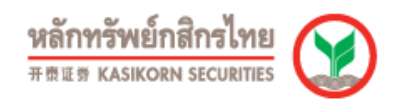

#### • ข้อมูล ESG

#### - ข้อมูล CG Report

แสดงข้อมูลตามกลุ่ม/หมวดอุตสาหกรรม สามารถเลือกระดับ CG Report และ SET ESG Ratings ของบริษัทจดทะเบียนที่มี ESG (Environmental, Social and Governance: ESG)

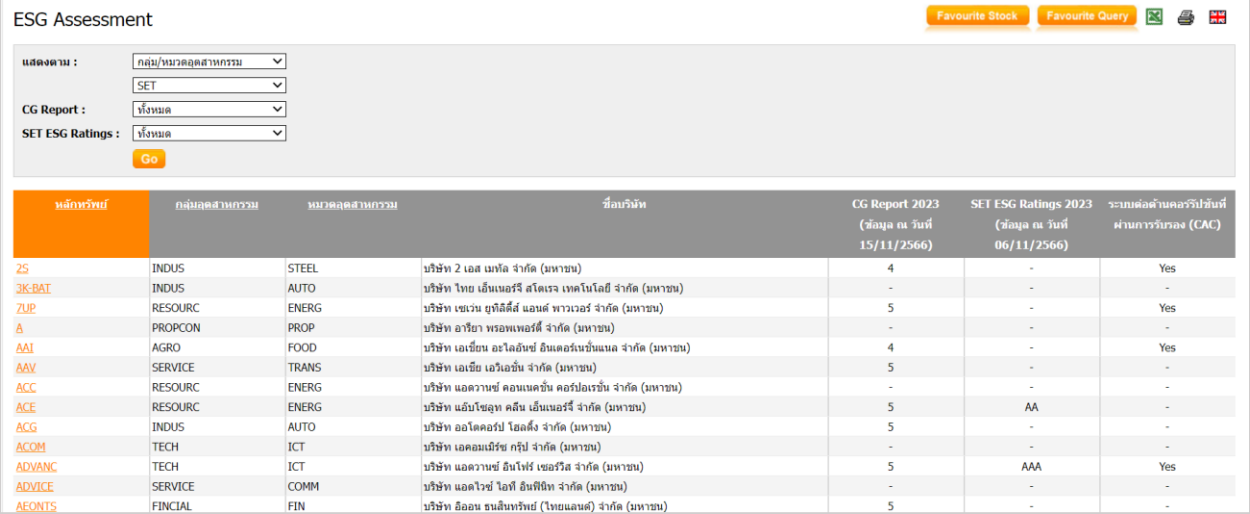

หมายเหตุ: บริษัทจดทะเบียนที่มี ESG (Environmental, Social and Governance) คือ บริษัทที่ ดําเนินธุรกิจอย่างยั่งยืนโดยคํานึงถึงสิ่งแวดล้อม มีความรับผิดชอบต่อสังคม และมีการบริหารงานตาม หลักบรรษัทภิบาล

#### • เหตุการณ์

- ปฏิทินหลักทรัพย์

แสดงข้อมูลปฎิทินเหตุการณ์และสิทธิประโยชน์ สามารถเลือกตามประเภท X ต่างๆ เช่น XD, XR และ XB เป็นต้น

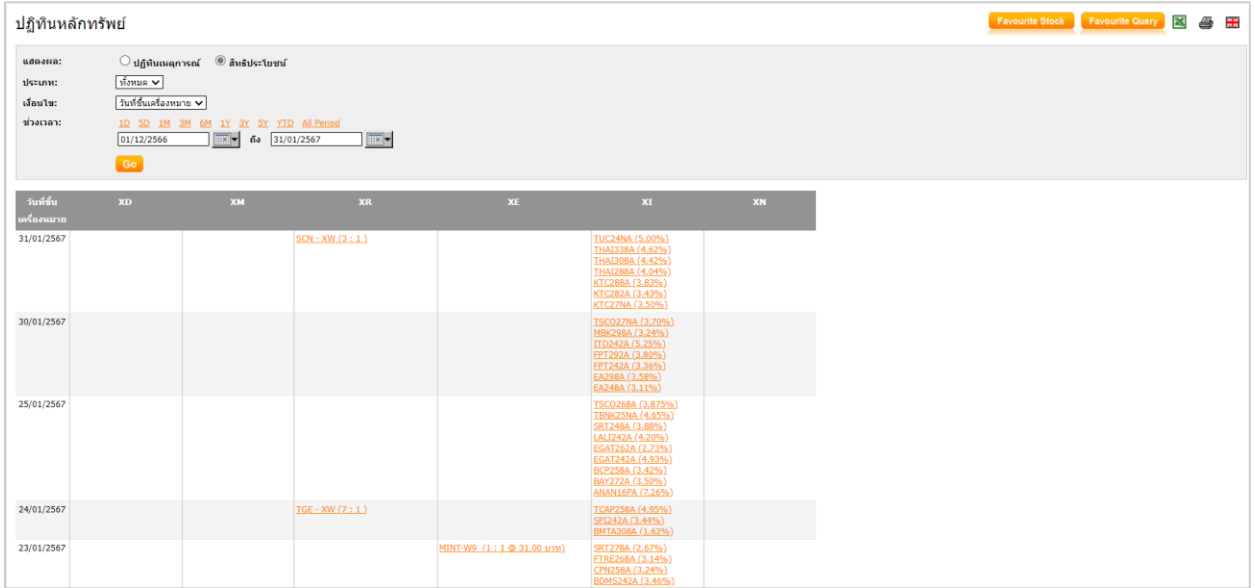

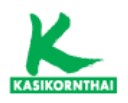

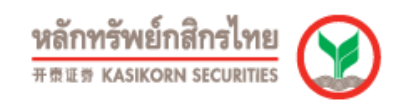

# - หุ้นเข้าใหม่/ที่หมดอายุ-ถูกเพิกถอน

แสดงข้อมูลหุ้นเข้าใหม่ หรือ หลักทรัพย์ที่หมดอายุ-ถูกเพิกถอน สามารถเลือกข้อมูล ตามประเภทหลักทรัพย์

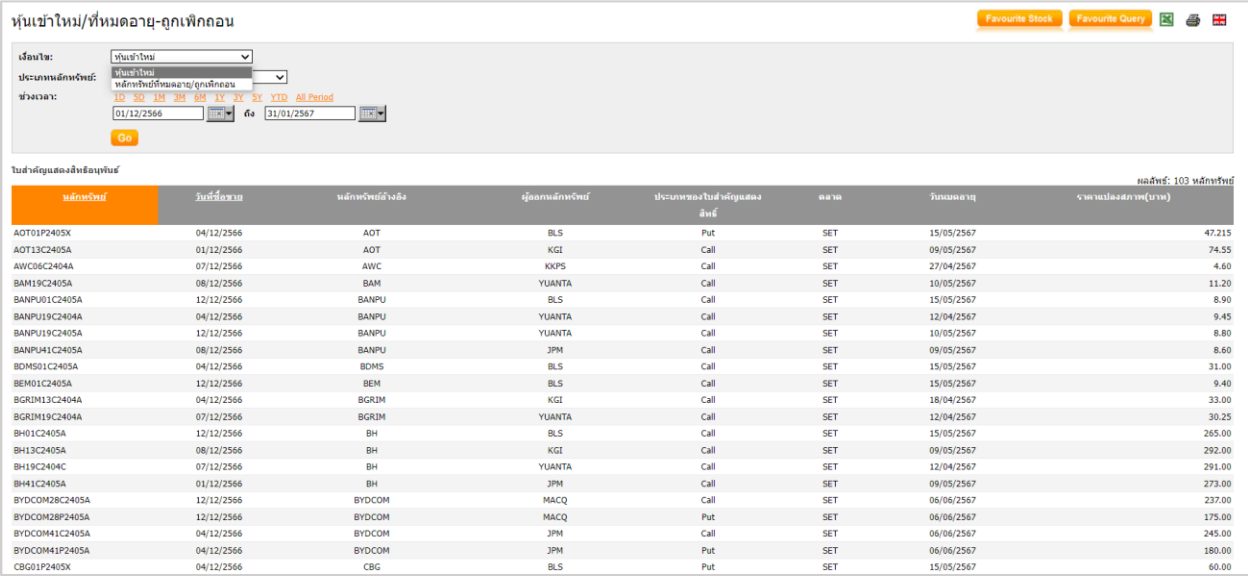

# - การเปลี่ยนแปลงพาร์

แสดงข้อมูลการเปลี่ยนแปลงพาร์ อาทิ วันที่มีผล, ข้อมูลราคาพาร์เก่าและพาร์ใหม่ และ ประเภทการเปลี่ยนพาร์

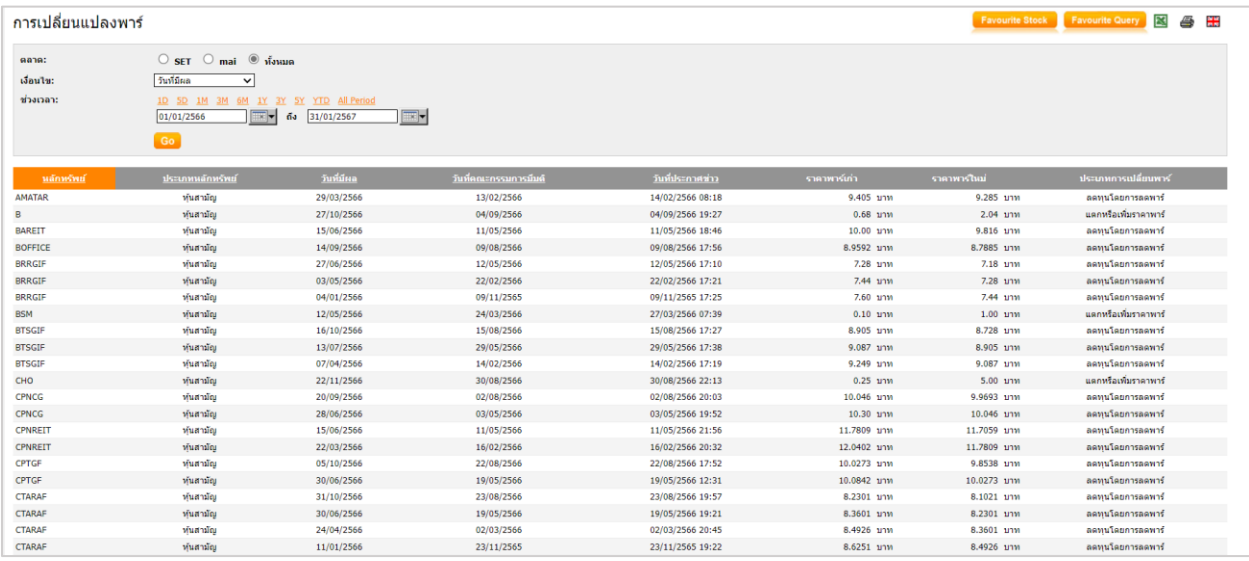

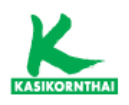

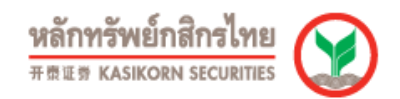

## - การเปลี่ยนแปลงชื่อ/ตลาด/หมวดอุตสาหกรรม

แสดงข้อมูลการเปลี่ยนแปลงชื่อ/ตลาด/หมวดอุตสาหกรรม โดยแสดงชื่อบริษัท, ชื่อย่อหลักทรัพย์เก่า, ชื่อย่อหลักทรัพย์ใหม่ และ วันที่มีผล

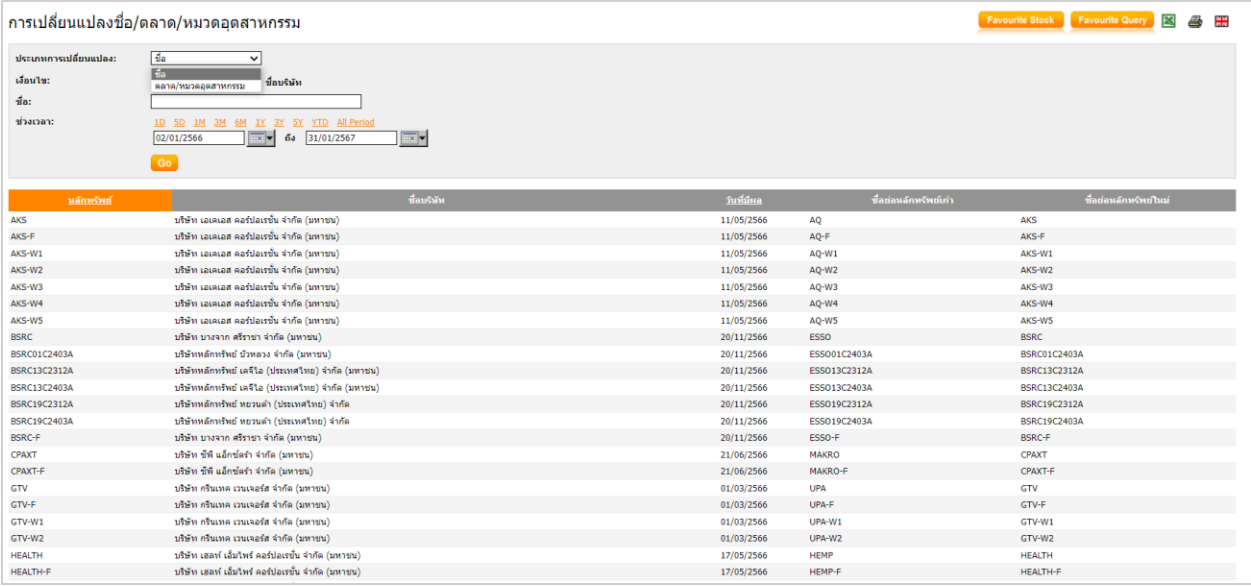

#### - การเพิ่ม-ลดทุน

แสดงข้อมูลหลักทรัพย์ที่มีการเพิ่ม-ลดทุน โดยแสดงประเภทสิทธิ, อัตราส่วน, ราคา, วันชำระเงิน, วันที่ซื้อขาย, ทุนเรียกชำระแล้วที่เพิ่มขึ้น/ลดลง และ ทุนเรียกชำระแล้ว ทั้งหมด รวมทั้ง สามารถค้นหาข้อมูลระดมทุน

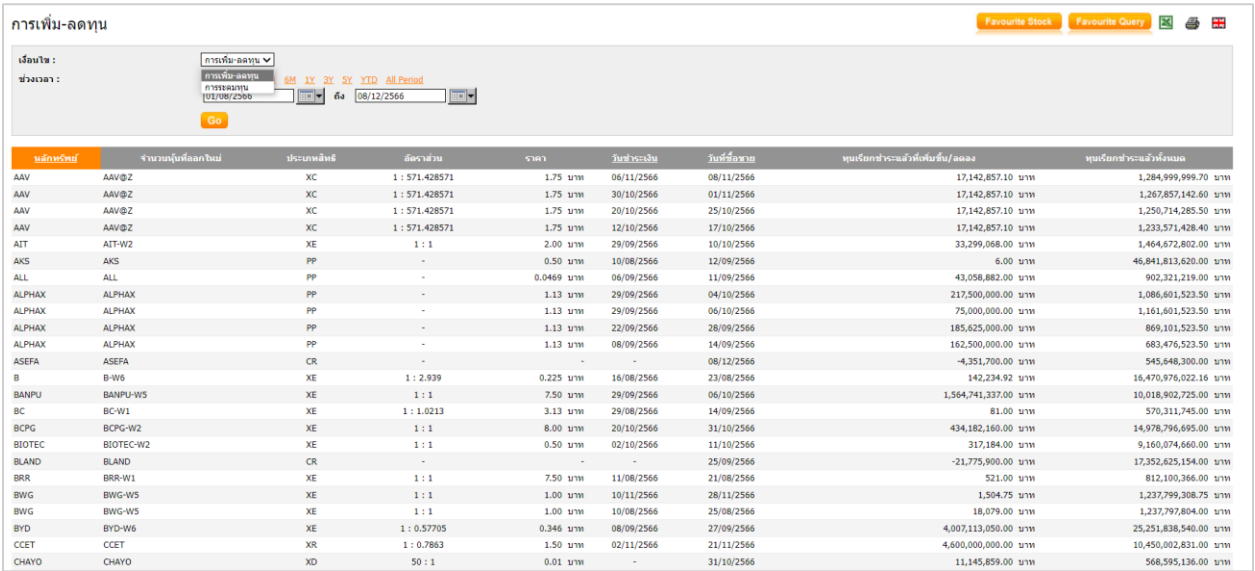

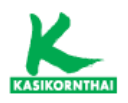

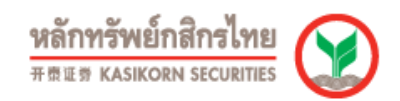

#### - ข้อมูลการให้สิทธิซื้อหุ้น

แสดงข้อมูลการให้สิทธิซื้อหุ้นได้แก่ PP, PO, XR และ XB โดยแสดงวันที่จองซื้อ, อัตราส่วนการจองซื้อ (เก่า:ใหม่), ราคาจองซื้อ (ต่อหุ้น), จํานวนหุ้นจัดสรร, จํานวนหุ้น ที่ออกใหม่, วันที่ซื้อขาย และ ราคาปิดวันแรก (บาท)

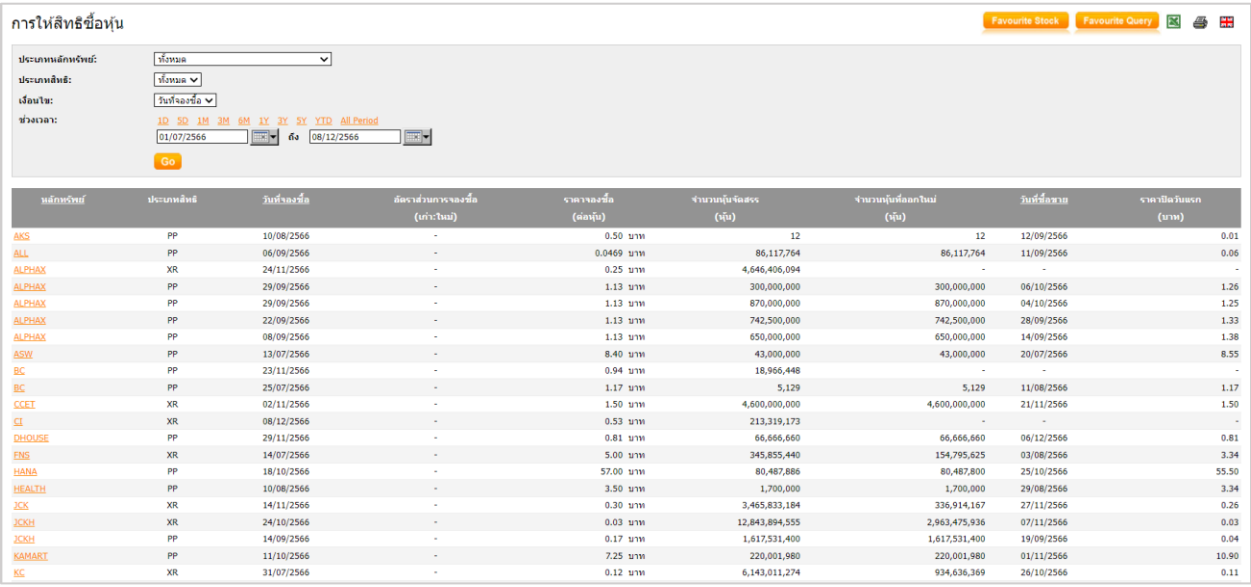

## - การซื้อหุ้นคืน

แสดงข้อมูลซื้อหุ้นคืนและขายหุ้นคืนของบริษัทจดทะเบียน โดยแสดงวันที่ซื้อ/ขายหุ้น คืน, ประเภทการซื้อ/ขายหุ้นคืน, ราคาต่ำสุด/สูงสุด, จำนวนหุ้น, มูลค่ารวม (บาท) และ วันที่คณะกรรมการมีมติซื้อ

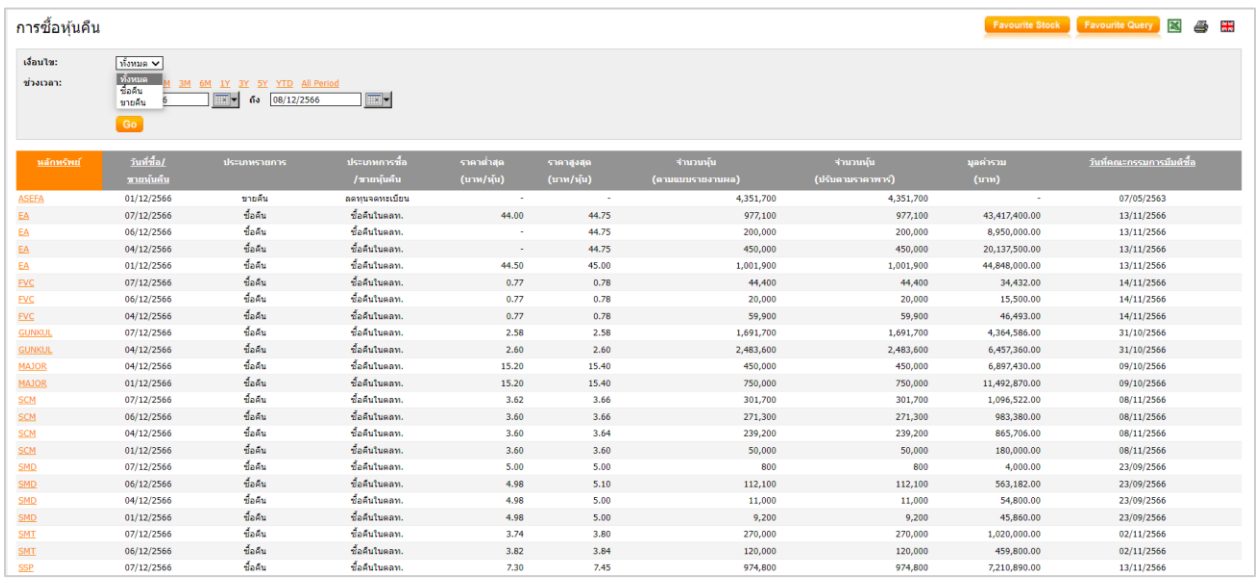

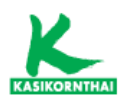

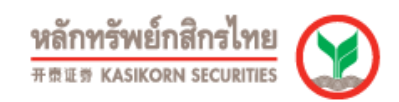

#### - การขึ้นเครื่องหมาย

สามารถเลือกดูหลักทรัพย์ที่มีการขึ้นเครื่องหมาย เช่น C (Caution), H (Halt), NC (Non-Compliance), NP (Notice Pending), SP (Suspension) และ P (Pause) เป็นต้น

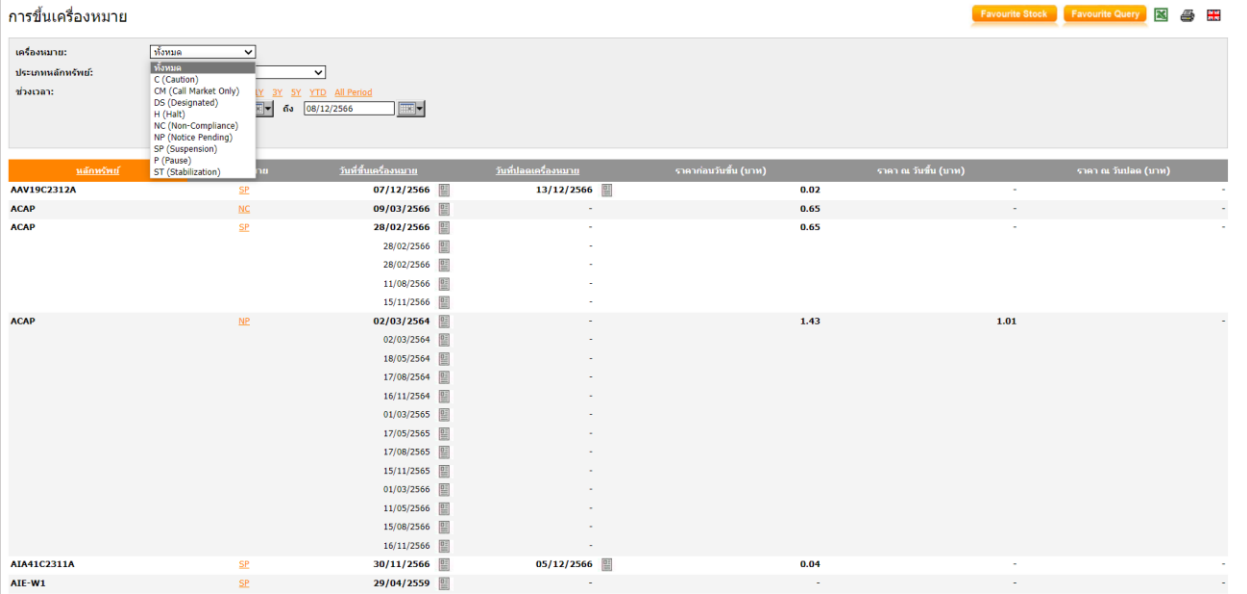

# • ข้อมูลอื่นๆ

#### - ตารางเปรียบเทียบหลักทรัพย์

แสดงข้อมูลการเปรียบเทียบหลักทรัพย์โดยสามารถเลือกให้แสดงผลตาม รายละเอียด ภาพรวม, รายละเอียดทั่วไป และ รายละเอียดหลักทรัพย์ โดยหลักๆจะแสดงข้อมูล Foreign Limit, IPO Price, Trading Date และ %Free Float

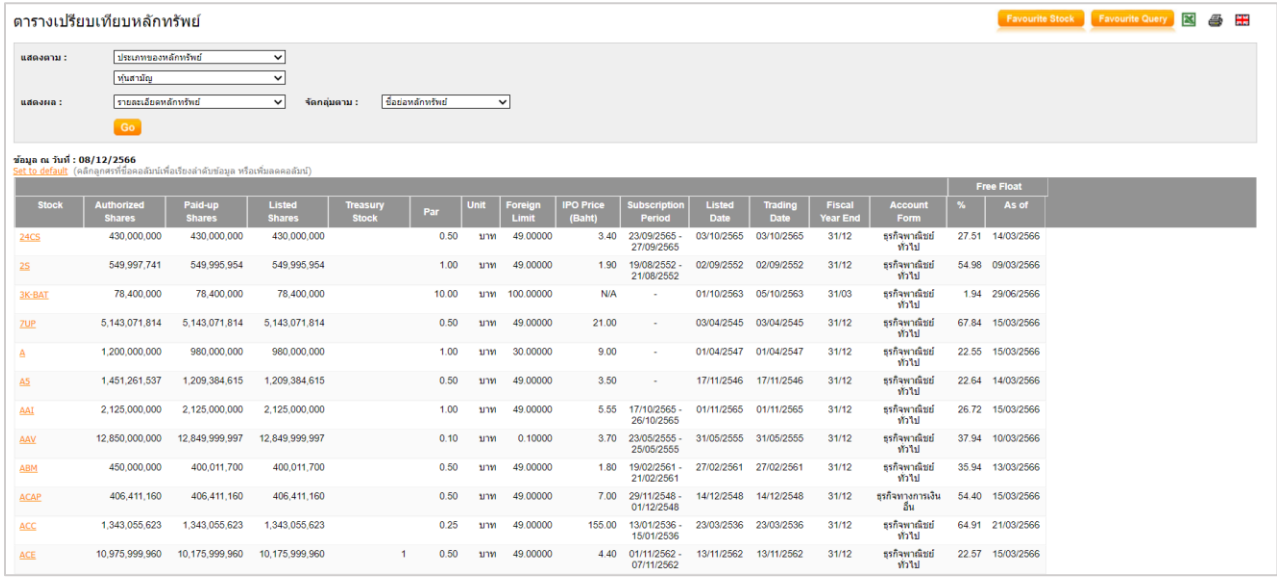

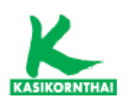

#### - ข้อมูลใบสำคัญแสดงสิทธิ์อนุพันธ์

สามารถเลือกค้นหาใบสําคัญแสดงสิทธิอนุพันธ์ตามผู้ออกหลักทรัพย์, ประเภทของ ใบสำคัญแสดงสิทธิ, อายุคงเหลือ และ วันทำการซื้อขายวันสุดท้าย

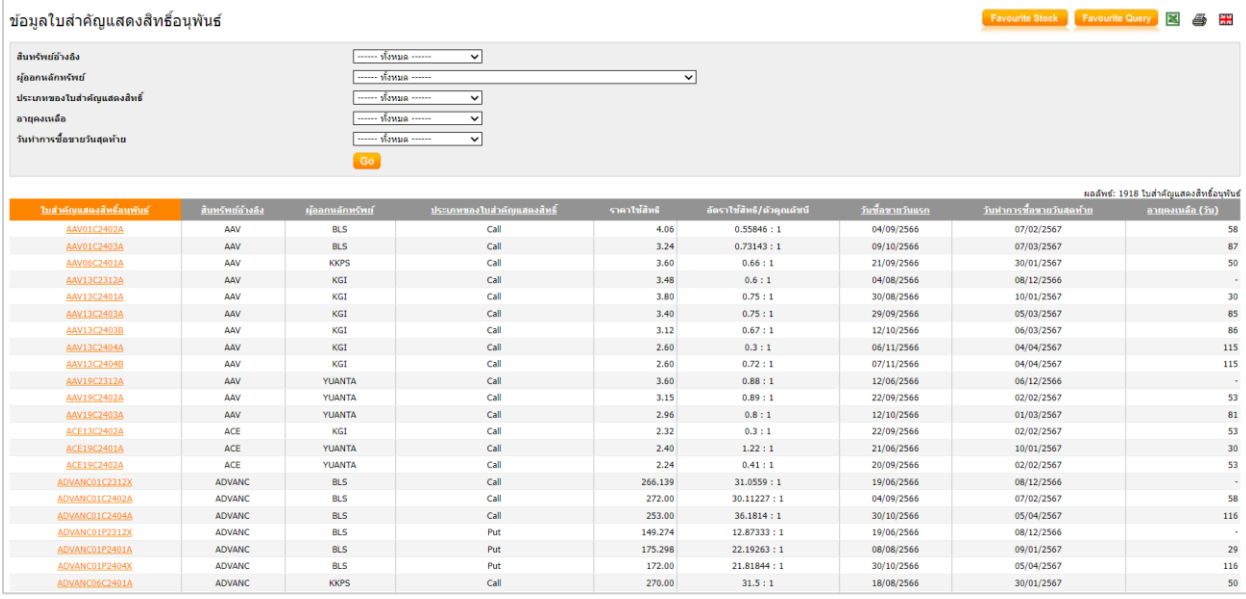

#### $\overline{\phantom{a}}$ ข่าว (NEWS)

• ข่าวในอดีต

แสดงข่าวจากบริษัทจดทะเบียน และหน่วยงานที่เกี่ยวข้อง โดยสามารถเลือกตามประเภทของ ข่าว ได้แก่ Market Alerts, ผลประกอบการ, Corporate Action, ประกาศของบริษัท และ รับหลักทรัพย์

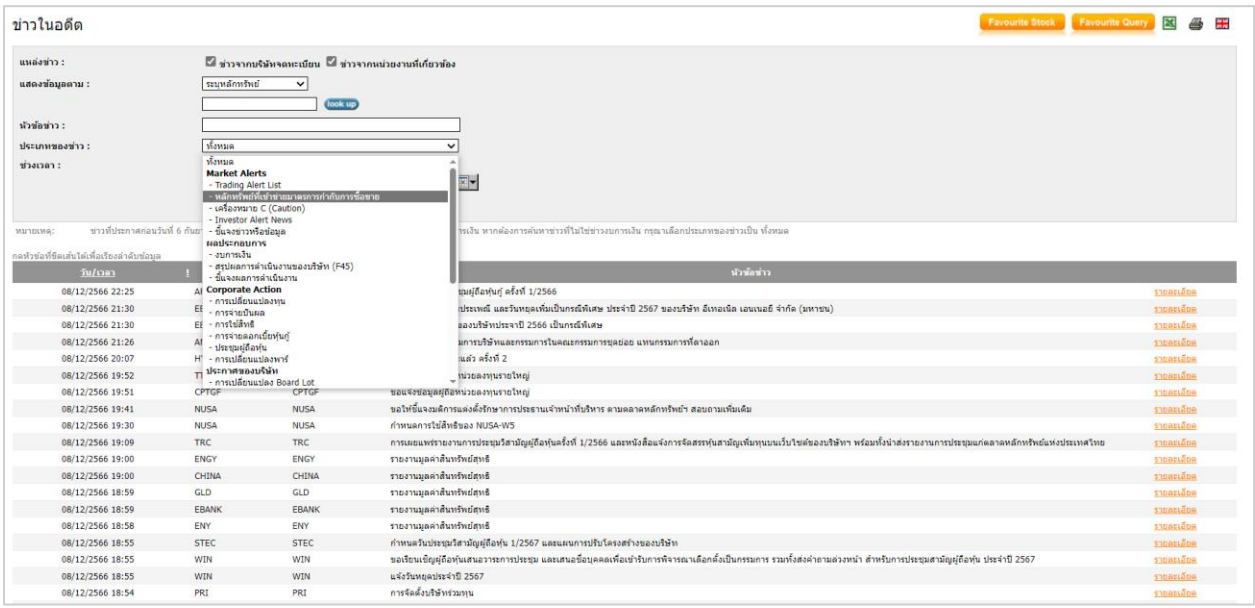

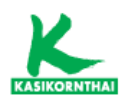

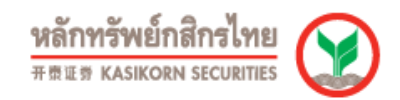

#### • Market Alerts

แสดงข่าวกลุ่ม Market Alerts ซึ่งได้แก่ Market Surveillance Measures List (หลักทรัพย์ ที่เข้าข่ายมาตรการกํากับการซื้อขาย) , Caution Measure List (ตลาดหลักทรัพย์แจ้งขึ้น เครื่องหมาย C และ ปลดเครื่องหมาย C) , Investor Alert News (แจ้งเตือนหลักทรัพย์ ที่จะถูกเพิกถอนจากการเป็นหลักทรัพย์จดทะเบียน) และ Exchange Enquiries/Responses (ชี้แจ้งข่าวจากบริษัทจดทะเบียนและตลาดหลักทรัพย์)

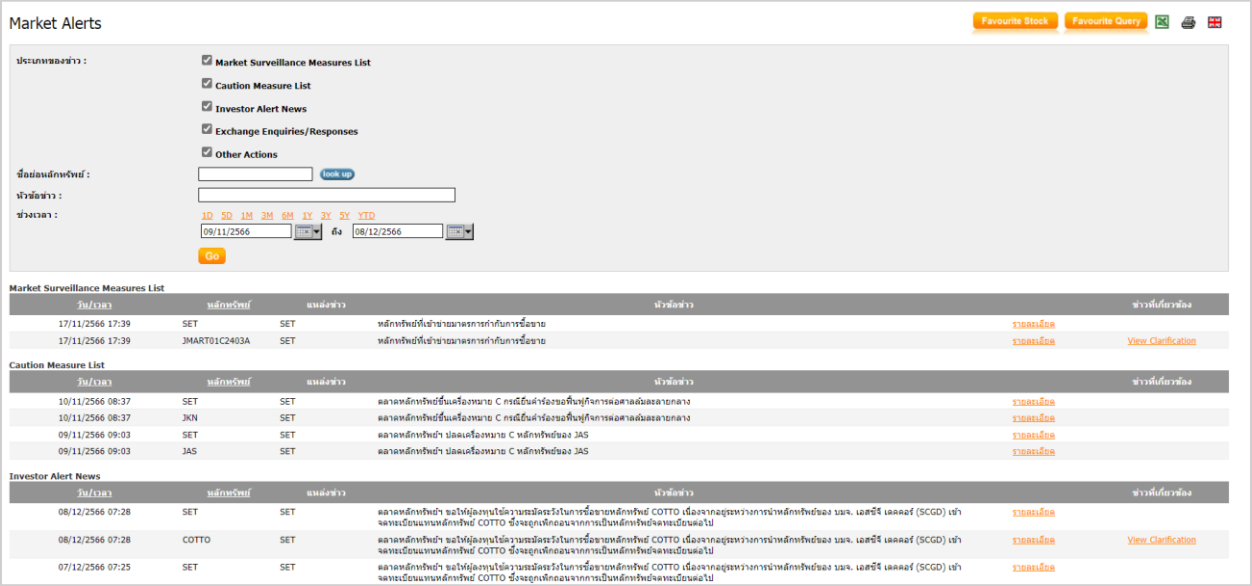

# • หลักทรัพย์ที่เข้าข่ายมาตรการกํากับการซื้อขาย

แสดงหลักทรัพย์ที่เข้าข่ายมาตรการกํากับการซื้อขาย ระดับ 1 (Cash Balance และ ห้าม คํานวณวงเงินซื้อขาย), ระดับ 2 (Cash Balance, ห้ามคํานวณวงเงินซื้อขาย และ ห้ามNet Settlement) และ ระดับ 3 (ห้ามซื้อขายชั่วคราวในวันแรก เป็นเวลา 1 วันทำการ หลังจาก อนุญาตซื้อขาย ยังคงต้องเข้าเกณฑ์ Cash Balance, ห้ามคํานวณวงเงินซื้อขาย และ ห้าม Net Settlement)

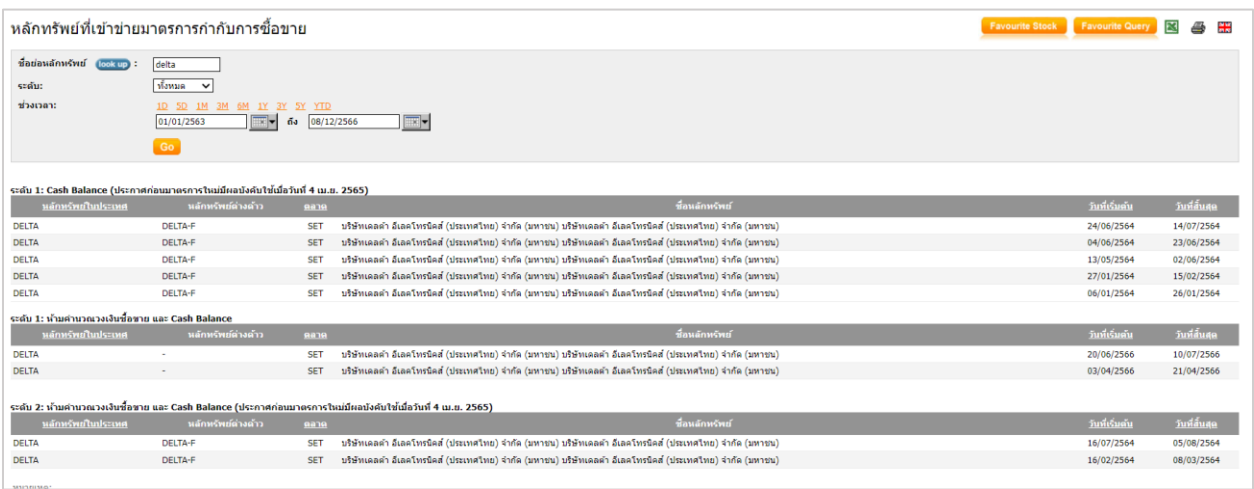

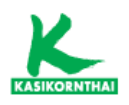

# • หลักทรัพย์ภายใต้เครื่องหมาย C (Caution)

แสดงหลักทรัพย์ที่มีการแจ้งเตือนให้ระมัดระวังในการลงทุน เนื่องจากอาจมีผลกระทบในเรื่อง ของฐานะทางการเงิน งบการเงิน และ ลักษณะธุรกิจ โดยนักลงทุนจะต้องซื้อหลักทรัพย์ ดังกล่าวด้วยบัญชีประเภทแคชบาลานซ์เท่านั้น

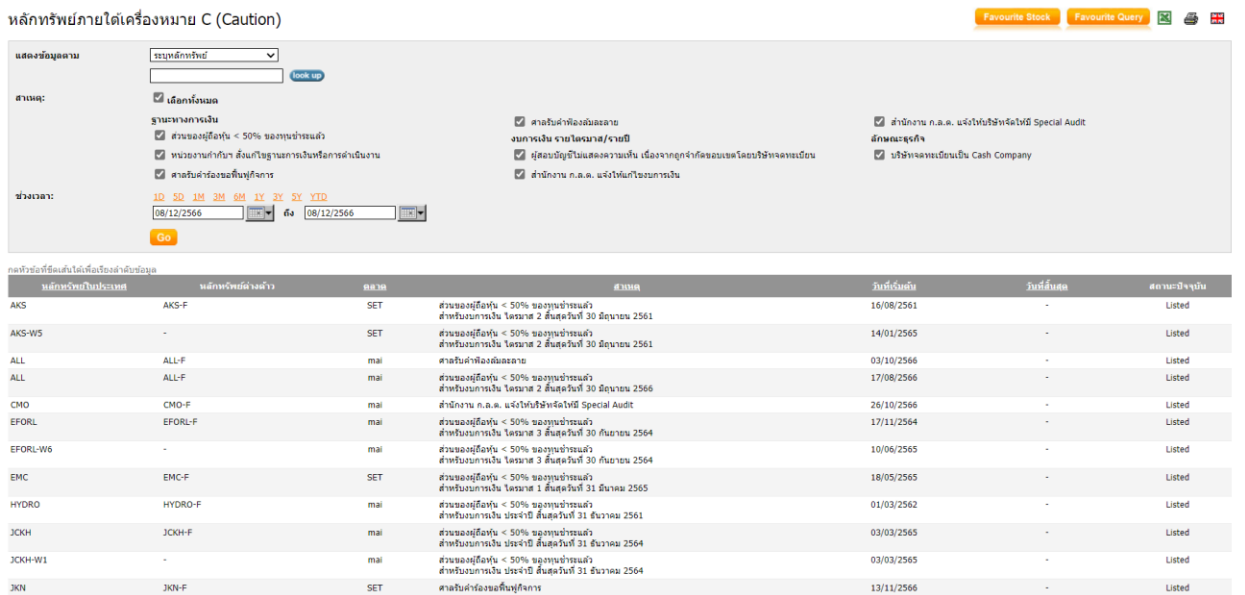

# • สรุปหลักทรัพย์ตามมาตรการกํากับการซื้อขาย / เครื่องหมาย C / ซื้อขาย ชั่วคราว

แสดงหลักทรัพย์ที่เข้าข่ายมาตรการกํากับการซื้อขาย, เครื่องหมาย C หรือการเปิดให้ซื้อขาย หลักทรัพย์ดังกล่าวเป็นการชั่วคราว

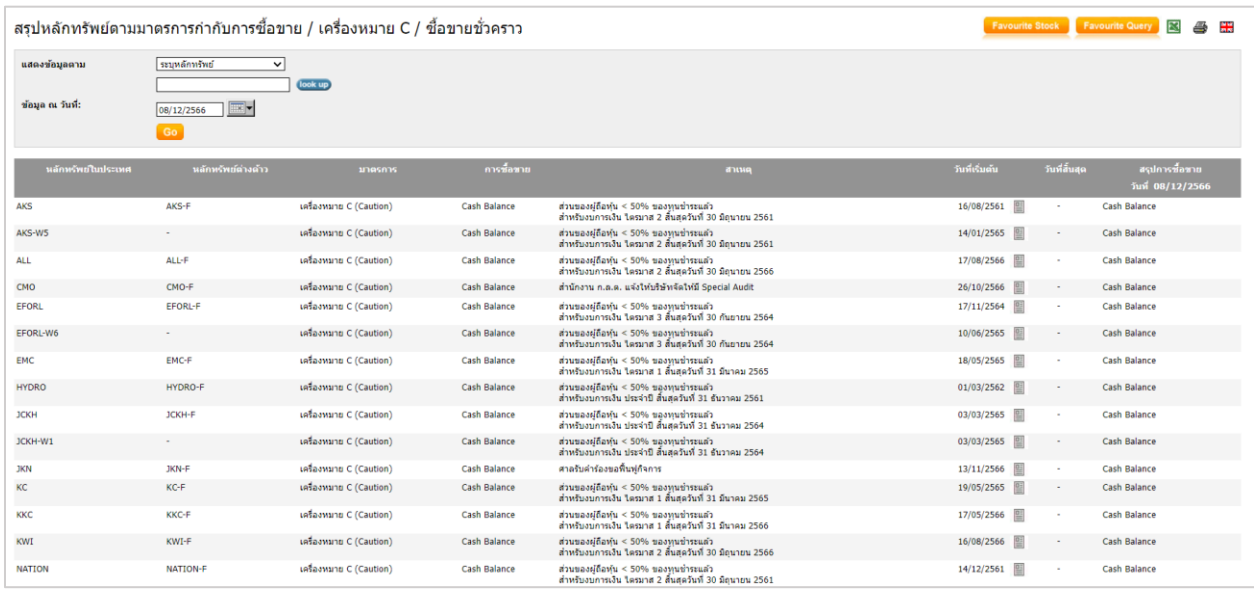

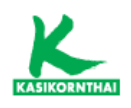

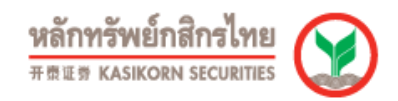

# เครื่องมือ (TOOLS)

#### • ค้นหาหลักทรัพย์

สามารถค้นหาหลักทรัพย์ตามเงื่อนไขที่ต้องการได้อย่างสะดวกรวดเร็ว เช่น หุ้นอัตราปันผลต่อ กําไรสูง ตลอด 3 ปี, บริษัททํากําไรเติบโตต่อเนื่อง 3 ปีหรือ บริษัท ROE สูง ตลอด 3 ปี

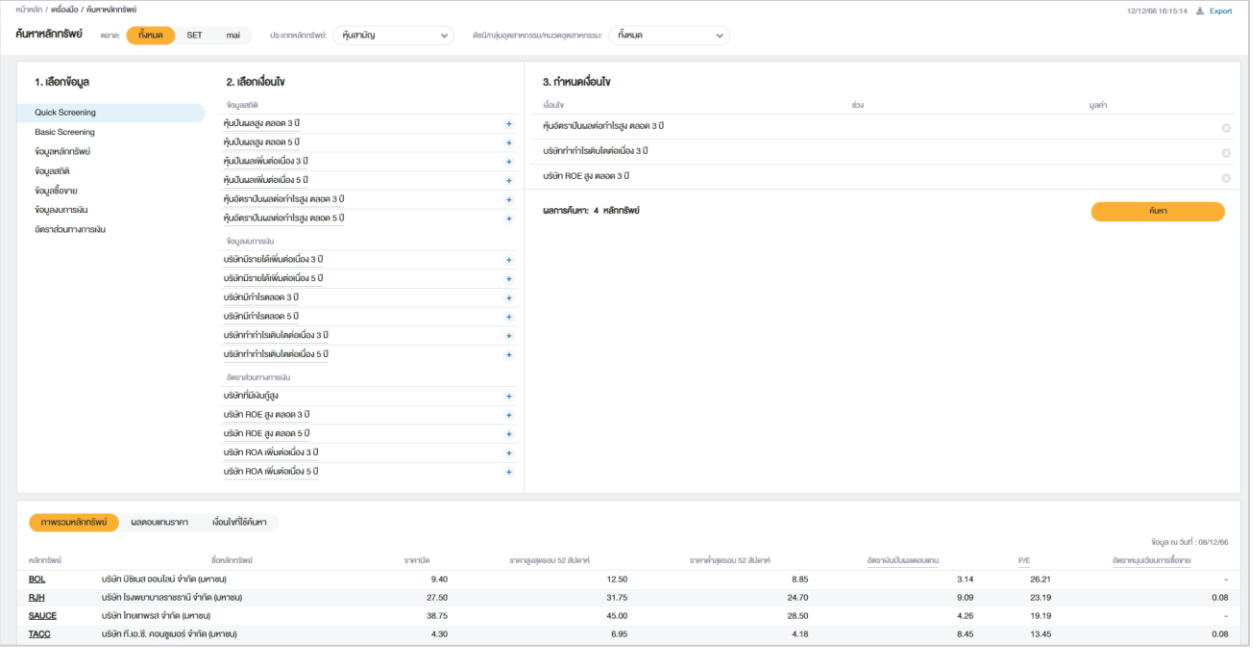

#### • DCA Simulation

เมนูจําลองการลงทุนแบบ DCA (Dollar-Cost Average) ตามเงื่อนไขที่กําหนด โดยสามารถ กําหนดได้สูงสุด 5 หลักทรัพย์

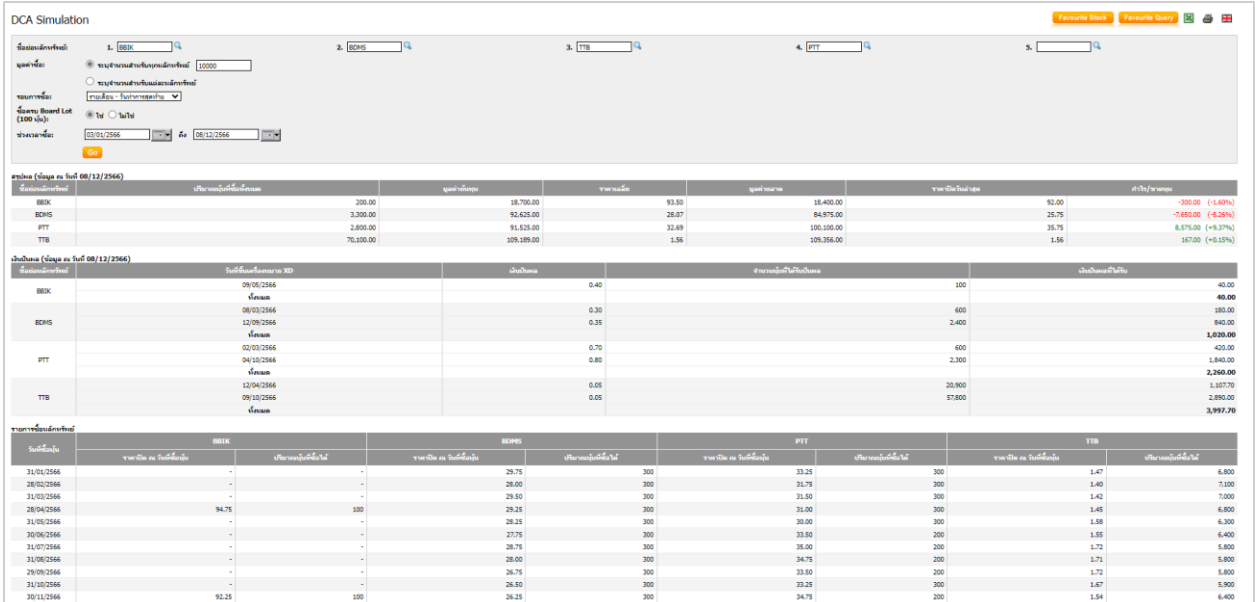

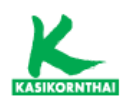

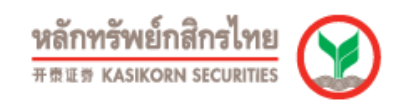

#### • บันทึกหลักทรัพย์

สามารถบันทึกหลักทรัพย์ที่ใช้ประจํา (Favorite Stock) โดยสร้างกลุ่มของหลักทรัพย์ที่ ต้องการใช้เพื่อให้สามารถเรียกดูข้อมูลได้รวดเร็วยิ่งขึ้นจากในกลุ่มหุ้นที่สนใจ (บันทึกได้สูงสุด 5 กลุ่ม และ แต่ละกลุ่มบันทึกได้ 10 หลักทรัพย์)

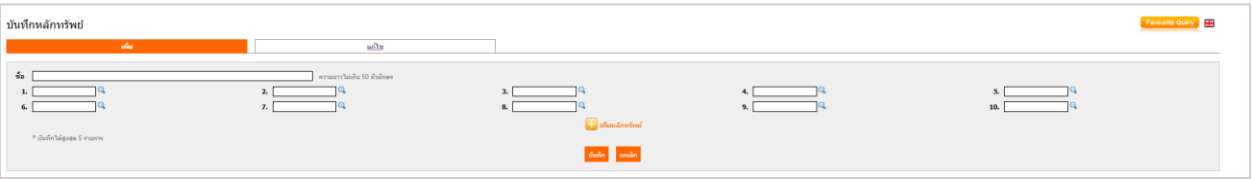

#### Ĵ อื่นๆ (OTHERS)

#### • คําศัพท์

แสดงสูตรค่าสถิติ (Key Statistics), สูตรอัตราส่วนทางการเงิน (Financial Ratios) และ ความหมายศัพท์ (Glossary) ที่แสดงใน SETSMART

## • ดาวน์โหลด

แสดงคู่มือการใช้งาน และ Reference ในการคํานวณค่าต่างๆในการใช้งาน SETSMART